République Algérienne Démocratique et Populaire Ministère de l'Enseignement Supérieur et la Recherche Scientifique Université Blida1

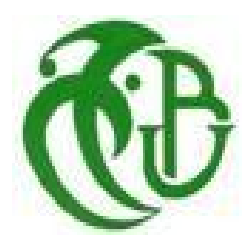

**Faculté de Technologie**

**Départementd'Automatique et Electrotechnique**

#### **Mémoire de projet de find'étude**

**En vue d'obtenir le diplôme de master**

**Filière** :Automatique **Spécialité :**Automatique et systèmes

#### **Etude et automatisation d'une presse à**

#### **ballehorizontale**

**Réalisépar :**

FENENI Brahim

**Encadré par :** - KARA Kamel -KHELIFA Ibrahim

**Promotion 2021/2022**

#### **REMERCIMENTS**

La rédaction d'un mémoire peut sembler un parcours académique long et solitaire, de nombreuses personnes ont contribué à des degrés divers à mener àbien ce projet parfois dangereux, malgré ses hauts et ses bas.

Je voudrai tout d'abord remercier **Allah** Tout-Puissant, qui m'a donné volonté et courage au fil des années, et notre initiateur, **M. Kara Kamel** qui a accepté de me guider dans le cadre de cette recherche, en particulier dans mes recherches. Ses commentaires éclairés, ses conseils avisés, sa disponibilité et ses encouragements ont énormément aidés dans ce travail. Je suis tenu à remercier tout particulièrement Monsieur **IbrahimKhelifa** pour ses conseils et sa confiance vers moi, ainsi que sa patience, sa générosité et ses conseils qui nous ont permis de formaliser mon travail.

Je suis tenu à remercier tout le personnel de **l'IECO** pour l'accueil chaleureux que nous avons reçu, pour rendre ce travail possible, ensuite à remercier les personnes que nous avons eu l'occasion de rencontrer durant ces années en tant que maîtres qui n'ont pas hésité à me faire bénéficier de leurs compétences et de leurs encouragements. Je pense particulièrement à tout le corps professoral du Département d'Automatique et Electrotechnique de l'Université Blida 1.

Ma gratitude ne serait pas complète sans exprimer notre gratitude à mon frère **RafikOukaci** et à nos proches qui nous ont soutenus et apporté un soutien mental et physique tout au long de notre aventure. Un grand merci spécial à **ma mère** (AllahYrhamha) pour leur positivité et leur fierté de pouvoir m'encourager à leur manière tout au long du parcours tout en nous gardant sur notre propre chemin.

#### **Dédicace**

#### Jedédiecemodestetravail:

A mon cher père qui a mis toute sa confiance en moi et qui ma soutenu toutau longdemon parcour.

Ames sœurs (Sabrina, Lilia, Malika, Zakia, Ikram), et a tous mes neveux.

Mes grands frères (Sidahmed, Cherif, Bilel, Amine).

Alafamille (Hocine, Boudissa, Dilmi, Mahrez)et a tous mes amis en général.

A mes chères tantes et a toute la famille.

Et on termine avec lagrandedédicace a mon ange, ma princesse, ma vie, ma mère ellahyerhamha qu'elle madonné toute les moyennes, la motivation et la confiance pour terminé mon chemin et pour atteindre mon objectif.

#### ملخص **:**

تحتاج صناعة **O.C.E.I** بشكل متزاید إلى التجدید والتوسع. ھذا ھو السبب في أن أتمتة خلایا الإنتاج ضرورة مطلقة الیوم. ما قمنا بھ یعتمد على استخدام أدوات مختارة بعنایة ، وھي **R40CE221TM** مضمن PLC وشاشة **3512HMIGXU** تعمل باللمس. في ھذه الرسالة ، نقدم الإجراء العملي لتصمیم وتنفیذ نظام التحكم في المكبس الأفقي. في ھذا التقریر یتحدث عن وصف مادة المطبعة ، ومراحل ضغط المخلفات ، ونظام الحیاكة ، والتدابیر المختلفة المتخذة لتنفیذ وتحسین نظام التخطیط ، وكذلك البرمجیات والمواد المستخدمة بالتفصیل.

#### **Résumé :**

L'entreprise**I.E.C.O** a de plus en plus besoin de renouvellement et d'expansion. C'est pourquoi l'automatisation des cellules de production est aujourd'hui une nécessité absolue. Ce que nous avons fait est basé sur l'utilisation d'instruments soigneusement sélectionnés, à savoir un automate intégré **TM221CE40R** et un écran tactile **HMIGXU3512**. Dans ce mémoire, nous introduisons la procédure pratique de conception et de mise en œuvre du système de contrôle de la presse à balle horizontale. Dans ce rapport, nous présentons la description du matériel de la presse, les étapes de pressage des déchets, le système de nouage, les différentes mesures prises pour implanter et améliorer le système de planification, ainsi que le logiciel et le matériel utilisés.

#### **Abstract:**

The **I.E.C.O** industry is increasingly in need of renewal and expansion. This iswhy the automation of production cellsis an absolutenecessitytoday. Whatwe have doneisbased on the use of carefullyselected instruments, namely a **TM221CE40R**embedded PLC and an HMIGXU3512 touchscreen. In thisthesis, weintroduce the practicalprocedure of designing and implementing the horizontal baler control system. In this report, talks about the description of the material of the press, the stages of pressing of the waste, the knotting system, the variousmeasurestaken to implement and improve the planning system, as well as software and the materialusedwelldetailed.

#### Table des matières

#### **REMERCIMENTS**

**Dédicace** 

Résumé

Abstract

ملخص

Liste des figures

Liste des tableaux

#### Liste des acronymes et abréviation

#### Introduction générale

#### Chapitre 1: Généralités sur l'entreprise IECO

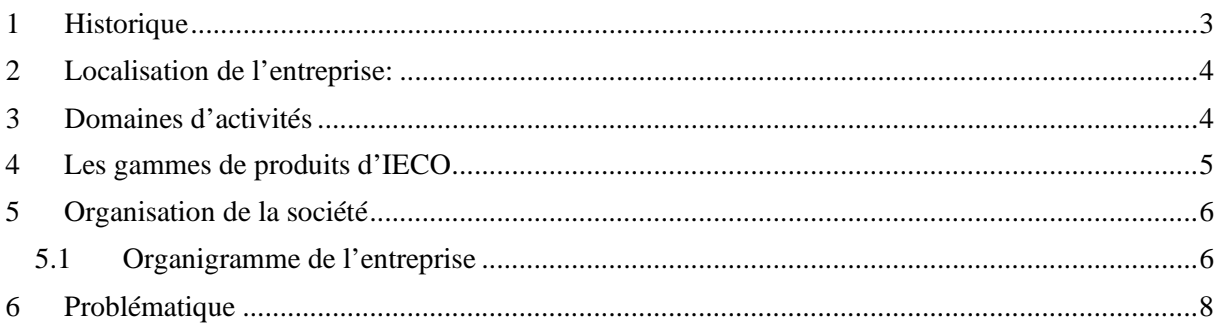

#### Chapitre2 : Système automatisé et principe de fonctionnement de la machine.

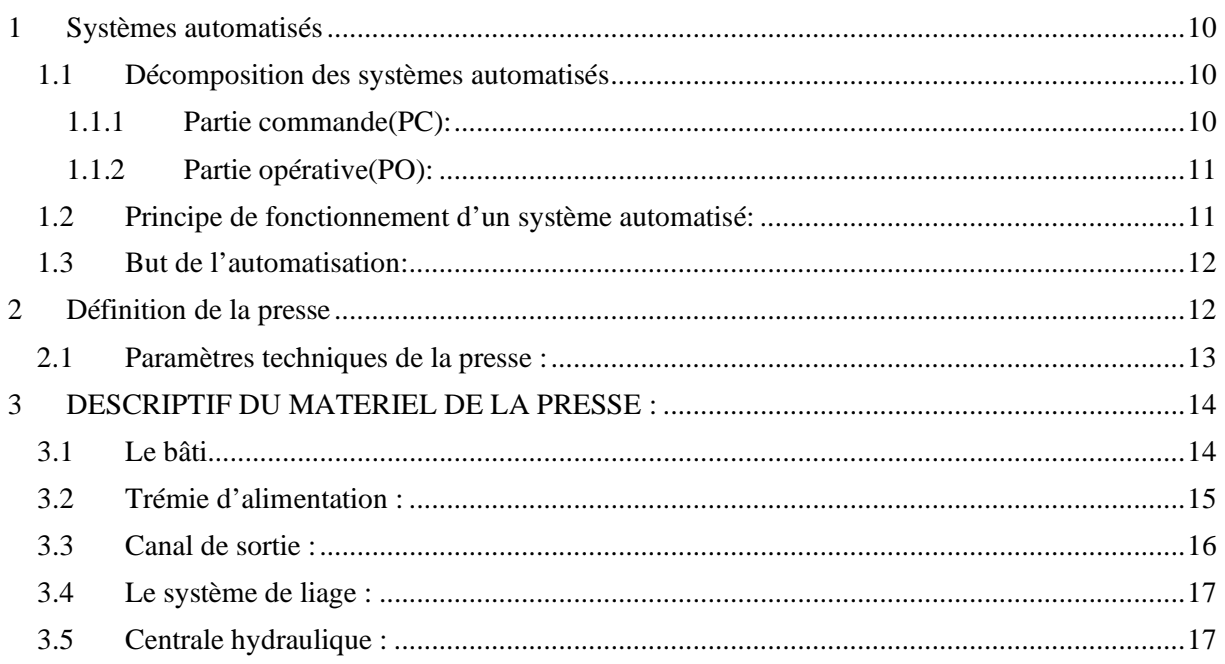

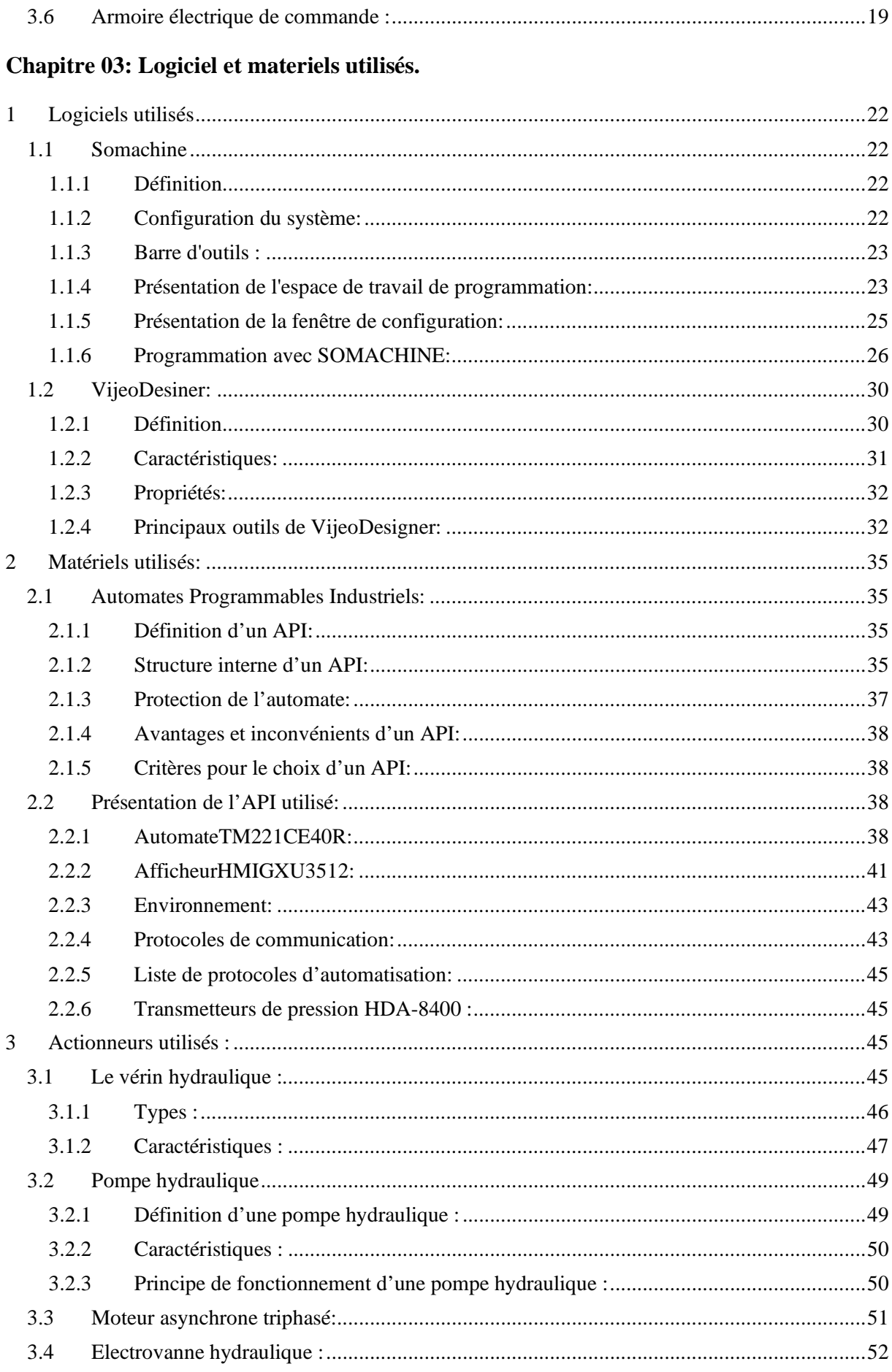

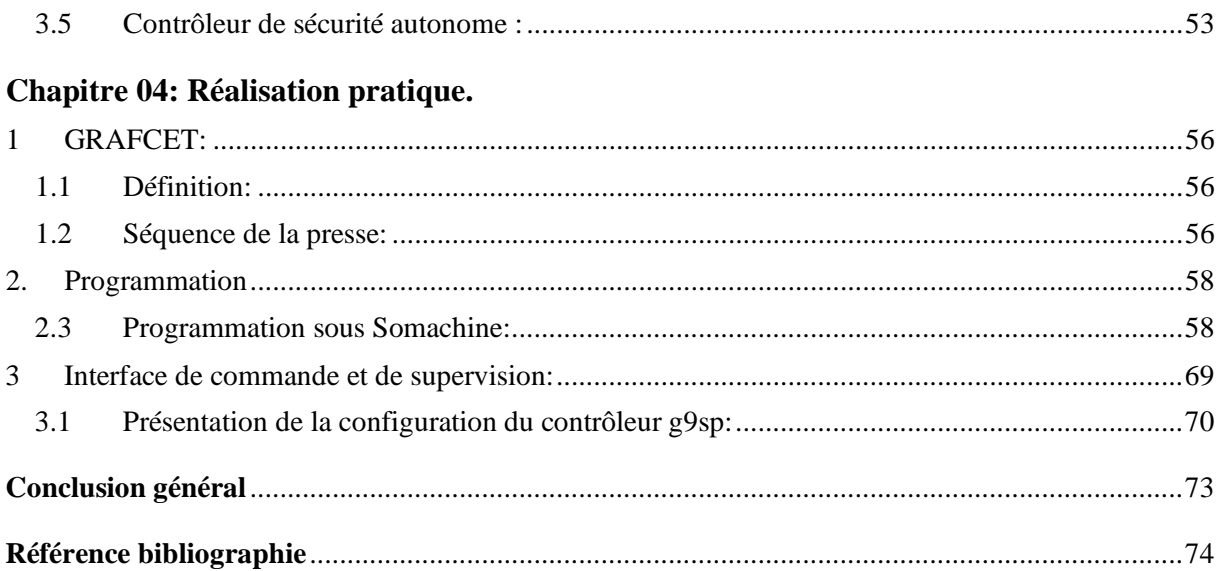

#### Liste des figures :

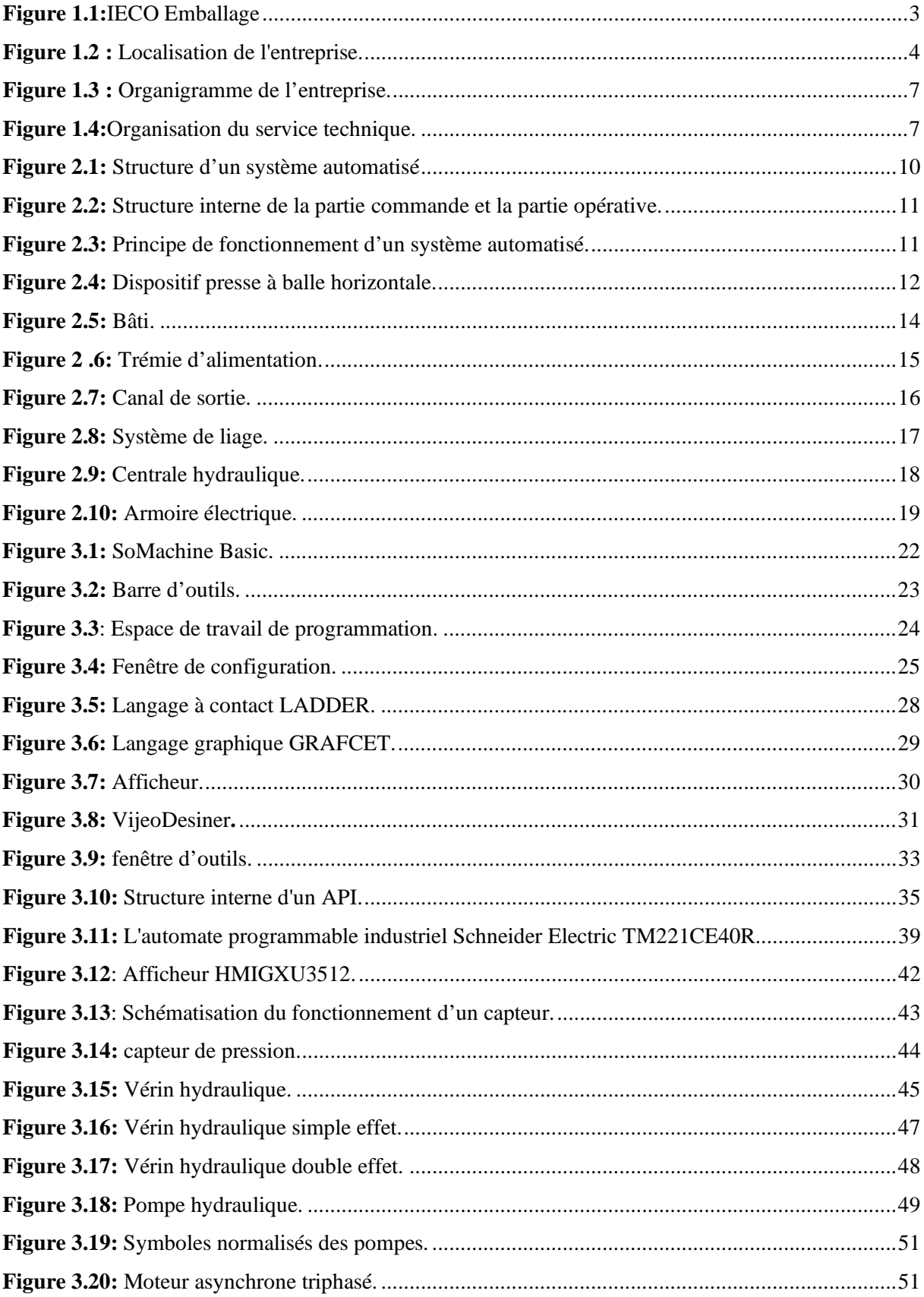

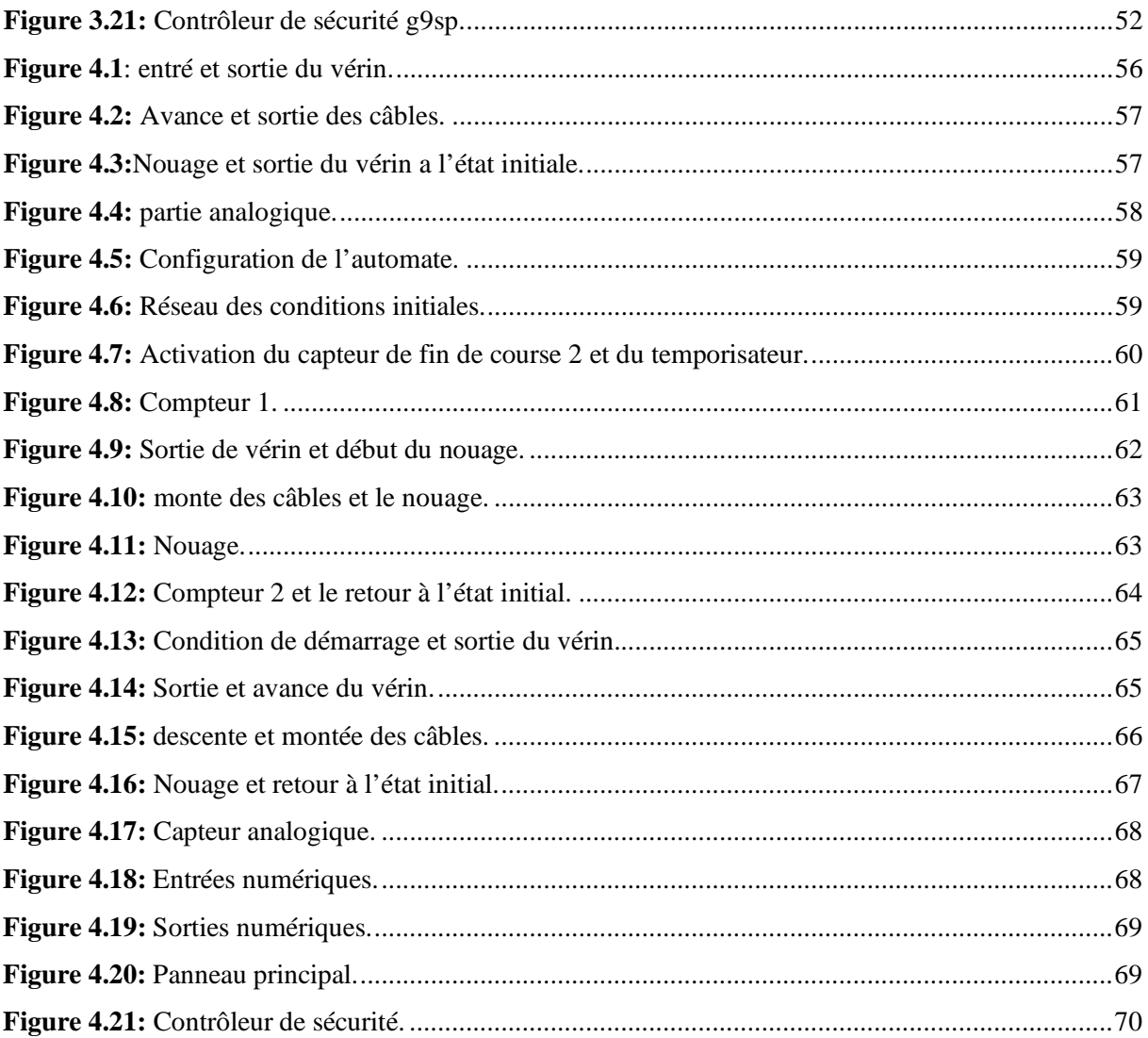

#### **Liste des tableaux :**

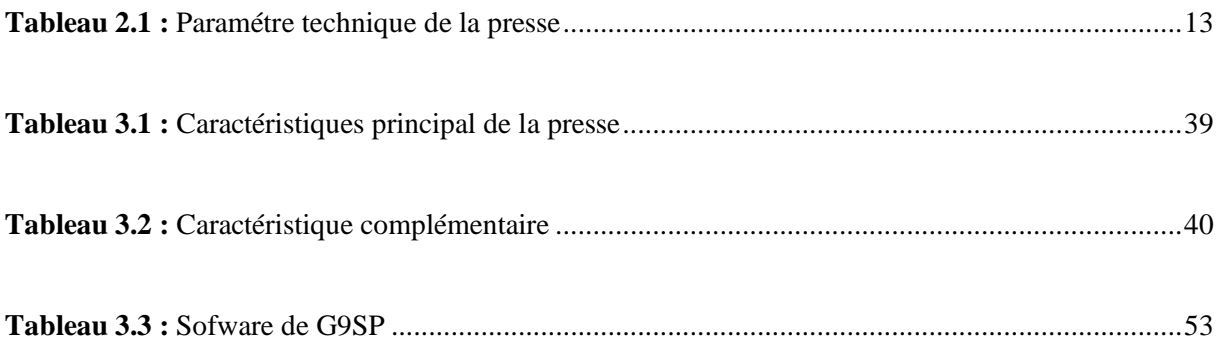

#### **Liste des acronymes et abréviation :**

**API :** Automate Programmable Industriels

**BD :**Basededonnées.

**CPU :** Central Process Unit.

**E/S :** Entrée, Sortie.

**GRAFCET :** Graphe Fonctionnel de Commande des Étapes et Transitions.

**Hz :** Hertz.

**I.E.C.O:** Industrie desEmballages deCartonOndulé.

**IHM** *:* InterfaceHumain-machine.

**IL :** langage Instruction Liste.

**IP:**Internet Protocol.

**Kg**: Kilo Gramm.

**KW:**KiloWatt.

**LADDER:**LivelihoodsandDiversificationDirectionsExploredbyResearch.

**Mm :**Millimètre.

**PC :**PartieCommande.

**PO :** Partie opérative.

**PLC :** Programmable Logique Controller.

**PN:**Pression Nominal

**RAM:**RandomAccesMemory.

**ROM :** Read Only Memory.

**SARL :** Société à Responsabilité Limitée.

**TOR :**ToutOuRien.

**G9sp :** Contrôleur de sécurité.

**F :** Force.

**P :** La pression .

**S :** Surface.

**V :** *Vitesse.*

**Q :** Débit volumique.

**VSE :** Vérin simple effet.

**VDE :** Vérin double effet.

**PDG :** Président directeur général.

**MO :** Méga octet.

**KO :** Kilo octet.

- **CNA :** Convertisseur numérique analogique.
- **CAN :** Convertisseur analogique numérique.
- **POU :** Program Organisation Unit.
- **WEB :**World wide web.

# *Introduction générale*

#### **Introduction générale**

L'industrie est l'un des piliers qui distinguent les pays développés. Le développement rapide dans le domaine de l'automatisation découle de la bonne performance, de la flexibilité et de la fiabilité des systèmes de production. L'automatisation utilise des systèmes électroniques, y compris des hiérarchies de contrôle-commande allant des capteurs de mesure aux automates, des bus de communication, de la visualisation, de l'archivage à la production d'une entreprise et à la gestion des ressources. Nos travaux sont réalisés au sein de la société SARL I.E.C.O. Durant le stage, nous nous sommes intéressés au procédé de la presse à balle horizontale. La programmation du robot et le suivi de l'IHM ont été réalisés à l'aide des logiciels fournis respectivement par Schneider Electric, SoMachine et Vijeo Designer.

Ce mémoire comporte une introduction générale, quatre chapitres et une conclusion générale :

- Le premier chapitre donne un aperçu général sur l'entreprise SARL I.E.C.O BLIDA.
- Le deuxième chapitre introduit des généralités sur la machine étudiée et son principe de fonctionnement.
- Le troisième chapitre est consacré à la description sur le système automatisé ainsi que le matériel utilisé (présentation des logiciels, du matériel et des composants utilisés).
- Le quatrième chapitre présente le travail de l'automatisation de la machine et la maquette réalisé.

## *Chapitre 1 : Généralités*

# *surl'entreprise IECO*

#### **1 .Introduction**

La SARL I.E.C.O est une société spécialisée dans la conception et la réalisation d'emballage en carton ondulé, assurant une recherche permanente sur les matériaux et produits nouveaux ainsi que la création de tout type d'emballage.

#### **2.Historique**

La société des emballages I.E.C.O. – Industrie des Emballages en Carton Ondulé – créée en 1996, est le fruit d'une expérience de trois (3) décennies dans le domaine du cartonnage.

La société des emballages S.I.F.E.C, créée dans les années soixante-dix, avait pour vocation première la fabrication des emballages en carton ondulé, vierges ou imprimés, à partir de plaques de carton qu'elle achetait auprès d'onduleurs. Au début des années quatrevingt, alors que l'entreprise et la ville de Blida grandissaient et s'épanouissaient, le siège de l'usine a été transféré au lieu-dit, Berge de l'Oued Sidi El-Kebir, ce qui a permis une extension de l'unité et l'acquisition d'un train onduleur, équipement qui mit fin à notre dépendance vis à vis de nos fournisseurs de plaques ; une ère nouvelle s'ouvrit alors devant la société.

Devant l'impossibilité d'envisager une nouvelle extension de la société S.I.F.E.C., en raison d'un manque d'espace, les dirigeants ont décidé de créer en 1996 une seconde entreprise, toujours dans le même créneau ; il s'agit de la société I.E.C.O, localisée – zone industrielle – site 2 – Ouled-Yaich / Blida. La société qui s'étend sur une superficie de 20 000 m² (entrepôts compris), dispose d'équipements de production moderne luire permettant de développer une large gamme d'emballages avec impression de haute qualité [2].

<span id="page-17-0"></span>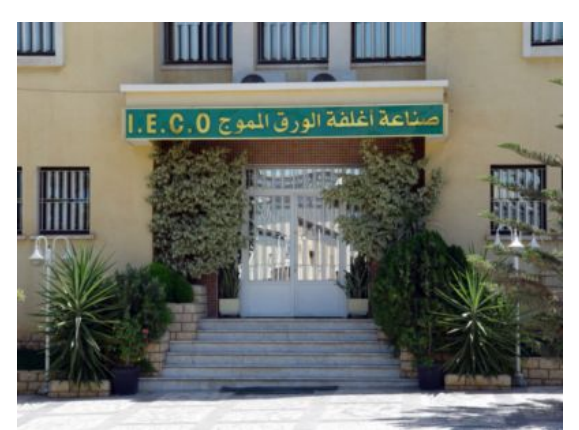

**Figure 1.1:**IECO Emballage

#### **3.Localisation de l'entreprise :**

Cette unité de production (I.E.C.O) est implantée principalement dans la zone industrielle- site 2- Ouled-Yaich / Blida (figure 1.2). La société qui s'étend sur une superficie de 20000 mètres carrés, dispose d'équipements de production moderne leur permettant de développer une large gamme d'emballages avec impression de haute qualité .

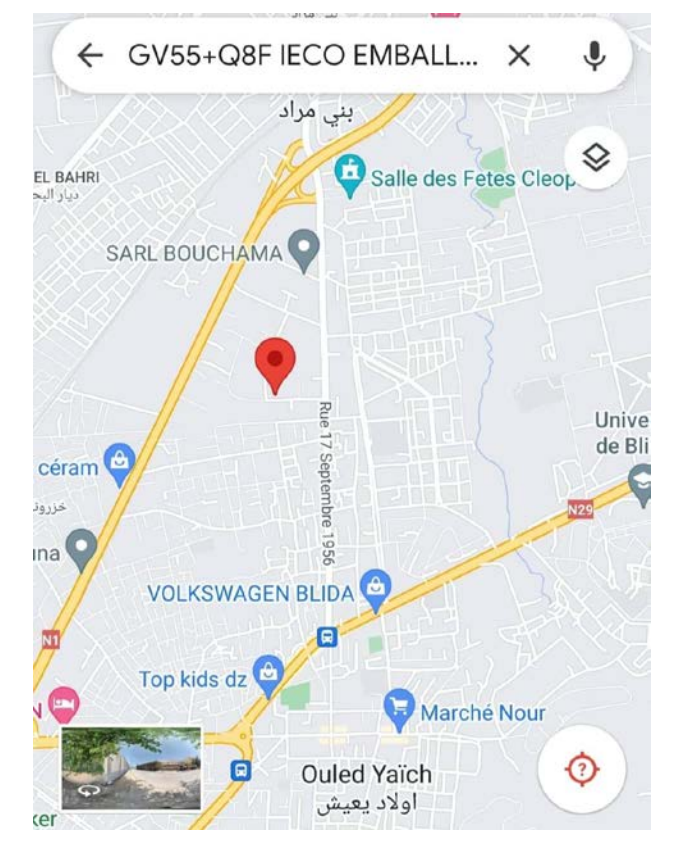

**Figure1.2 :** Localisation de l'entreprise.

#### **3.1.Domaines d'activités**

L'entreprise L.E.CO., a commencé son activité en ciblant le marché local et s'est développée de façon croissante. La flexibilité et l'adaptabilité de l'outil de production d'L.E.CO., lui permettent aisément de satisfaire les commandes à spécifications techniques et commerciales différentes [7].

Il faudrait dire, que cet avantage technologique concurrentiel confère à la société une marge de manœuvre commerciale importante.

Le large éventail de secteurs utilisateurs d'emballages en carton ondulé, ouvre de

larges perspectives de développement de l'entreprise à moyen et long terme et constitue une opportunité que I.E.C.O., a pu saisir à temps.

Les clients utilisateurs des emballages en carton sont innombrables et appartiennent à des secteurs d'activité variés, dontentre autres :

- La céramique
- La biscuiterie
- La chocolaterie
- L'agroalimentaire
- La chaussure& l'habillement
- La chimie& la pharmacie
- Les cosmétiques& la parfumerie
- Le plastique
- L'ameublement
- L'électroménager
- L'agriculture

#### **4.Les gammes de produits d'IECO**

IECO produits tous types d'emballages suivants :

- Caisse américaine collée ou agrafée.
- Caisse à rabats recouvrant.
- Caisse à rabats chevauchants.
- Plaque de séparation, croisillons et calages.
- Caisse à poignées et à poussins.
- Barquettes (tout type tout format).
- Plateau de fruits et légumes.
- Caisse à découpe spéciale.
- Boite archives.
- Avec impression flexographie 1, 2, 3,4 et 5 couleurs.
- Laize de 950 mm à 1750 mm de diamètre du rouleau selon la convenance du client avec un maximum de 1000 mm Ce type de produit est utilisé notamment comme

élément protecteur par les secteurs de la bureautique, d'ameublement, la verrerie et bien d'autre.

#### **5.Organisation de la société**

Cette société estgérée par un PDG qui dirige les différents services incluant l'administration générale, service technique et commercial.

L'unité fonctionne avec un effectif total de plus de 3 00 personnes entre cadres, agents de maitrise et ouvriers de production.Le système d'organisation d'horaire de travail de production est de 2x8 heures, établi comme suit :

- **Première équipe :** de07 :30 heures à 15 :30 heures.
- **Deuxième équipe :** de 15 :30 heures à 23 :30 heures.

#### **5.1Organigramme de l'entreprise**

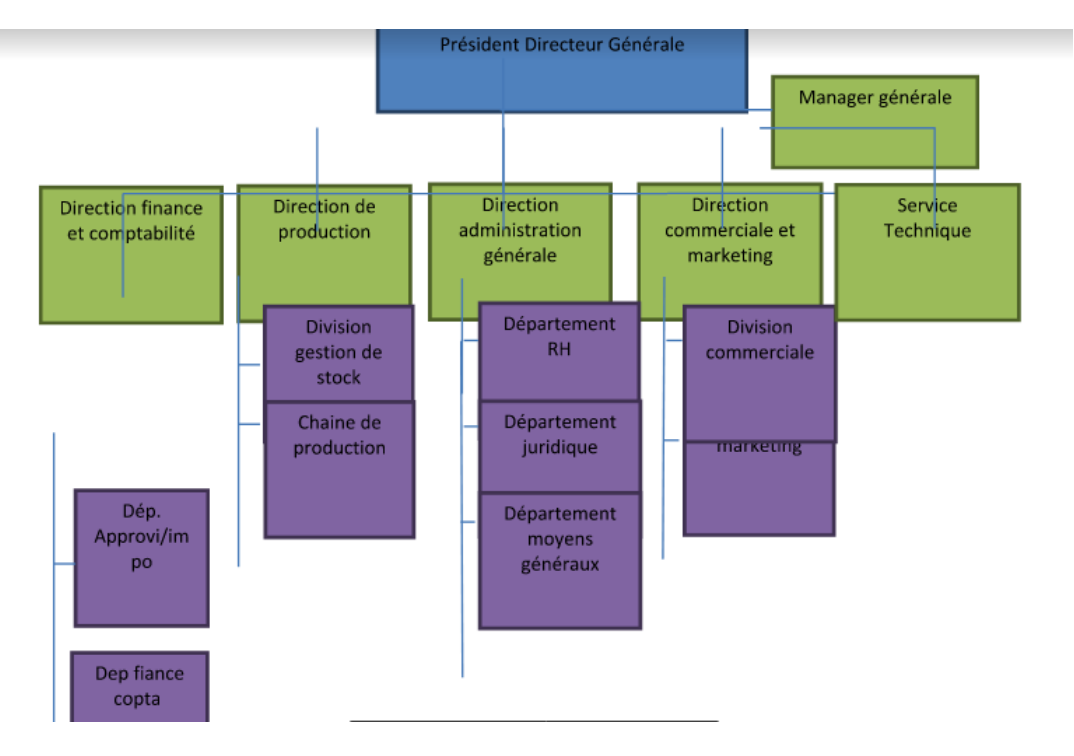

**Figure 1.3 :** Organigramme de l'entreprise.

<span id="page-21-0"></span>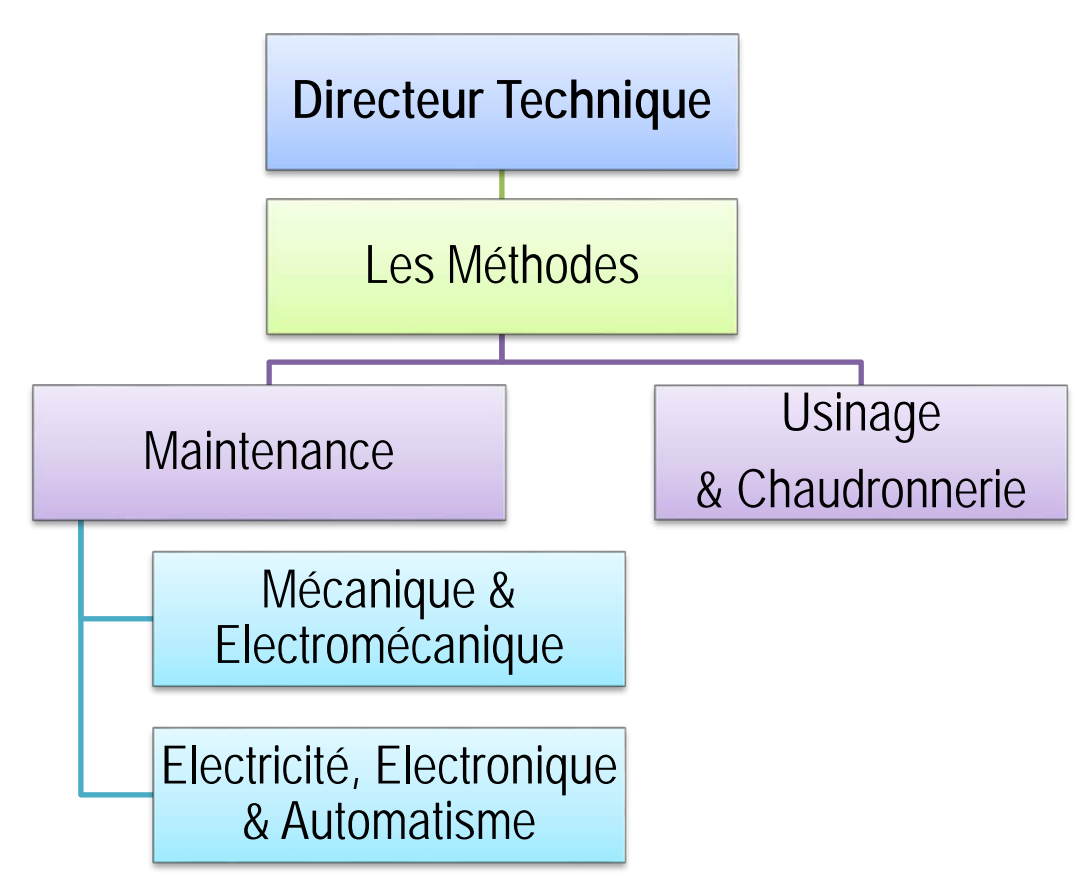

<span id="page-21-1"></span>**Figure 1.4:**Organisation du service technique.

Le directeur du service technique assume plusieurs responsabilités à savoir :

• Une responsabilité technique du patrimoine qui lui est confié. A ce titre, il a :

 - Une connaissance approfondie des équipements et des défaillances (et de leurs causes) qui les menacent,

 - Une connaissance des risques encourus (financiers, techniques, humains) lors d'un arrêt de production, qu'il soit consécutif à une défaillance ou alors volontaire pour uneintervention.

- Une responsabilité sociale puisqu' il devra gérer des moyens humains (définition du profil du personnel technique, disponibilité et constitution des équipes, etc..).
- Une responsabilité économique du matériel confié et de son service. A ce titre, il devra:
- Analyser et optimiser les coûts de maintenance,
- Gérer les stocks de rechange et les outillages,
- Gérer les interventions sur les équipements afin d'optimiser sa disponibilité.
- Une responsabilité politique puisqu'il devra positionner stratégiquement son service dans l'entreprise, ce qui n'est pas toujours une simple affaire.

#### **6.Problématique**

Au cours de notre stage à l'entreprise SARL I.E.C.O, on a constaté que cette dernière fonctionne avec une machine de presse a balle horizontale. Notreobjectif est de présenter une nouvelle conception de laditemachine, afindelimiterl'intervention dufacteurhumain lorsde lapréparation.

Dans notre projet, nous allons travailler sur une machine de presse a ballehorizontale, saprésentationestdétaillée au niveaudu secondchapitre.

#### **Conclusion**

Cechapitre, a eu le privilège de présenter un historique de la société SARL I.E.C.O, son domaine d'activité, ses gammes de produits et son organisation.

# *Chapitre 2 : Système automatisé et principe de fonctionnement de la machine.*

#### **1.Introduction**

La presse pour le recyclage est une étape particulièrement importante dans le domaine industriel. Nous introduisons, dans ce chapitre, une description d'un système automatisé et nous présentons le principe de fonctionnement de la presse à balle horizontale.

#### **2.Systèmes automatisés**

Un système automatisé ou autonome est un système qui effectue des opérations, avec une intervention humaine uniquement dans la programmation ou le réglage. L'objectif des systèmes automatisés est d'effectuer des tâches complexes ou dangereuses pour l'homme, d'effectuer des tâches douloureuses répétitives ou d'augmenter l'efficacité et la précision [12].

#### **2.1Décompositiondessystèmesautomatisés**

Unsystèmeautomatiséestcomposédedeuxparties.

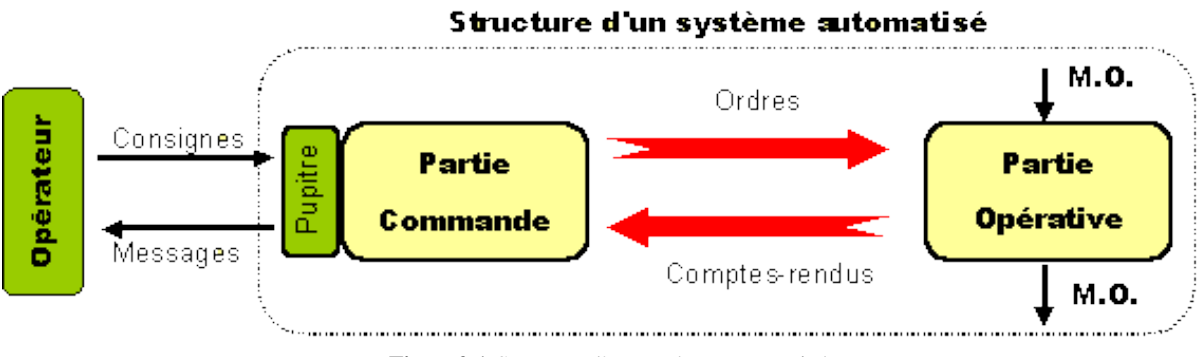

**Figure2.1:**Structure d'un système automatisé

#### <span id="page-24-0"></span>**2.1.1Partiecommande(PC):**

Une section de contrôle qui reçoit des commandes de l'opérateur et des rapports de la section d'exploitation et envoie des commandes à la partie opérative. De plus, la partie commande interagit avec son environnement extérieur par le lien informationnel de l'interface hommemachine [5].

#### **2.1.2Partieopérative(PO):**

Grâce aux actionneurs (moteurs, lumières, sonneries, etc.), elle exécute les commandes qu'elle reçoit de la section de contrôle. La figure 2.2 montre sa structure interne. Elle dispose également de capteurs qui collectent des informations.

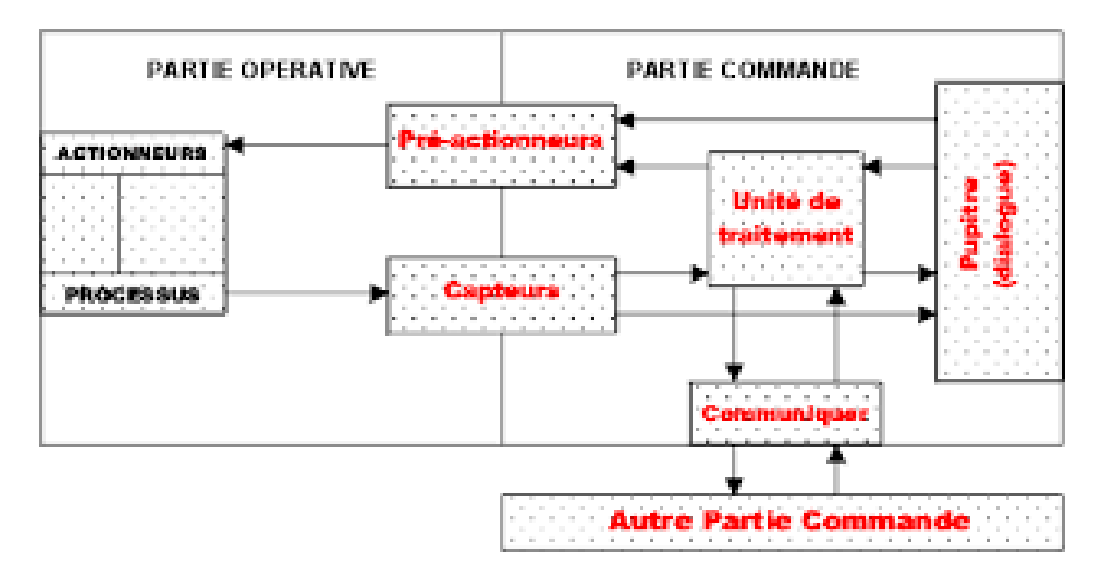

**Figure 2.2:**Structure interne de la partie commande et la partie opérative.

#### <span id="page-25-0"></span>**1.2.Principedefonctionnementd'unsystèmeautomatisé :**

La partie commande envoie des ordres aux actionneurs, elle reçoit des informations d'état en provenance des capteurs. Il y a donc une chaîne de transmission entre la partie opérativeetlapartiecommandecommeonpeutlevoirdanslafigure2.3.

Chaquepartiedoitaussiêtrealimentéen énergie, onparledoncd'unechaîned'énergie.

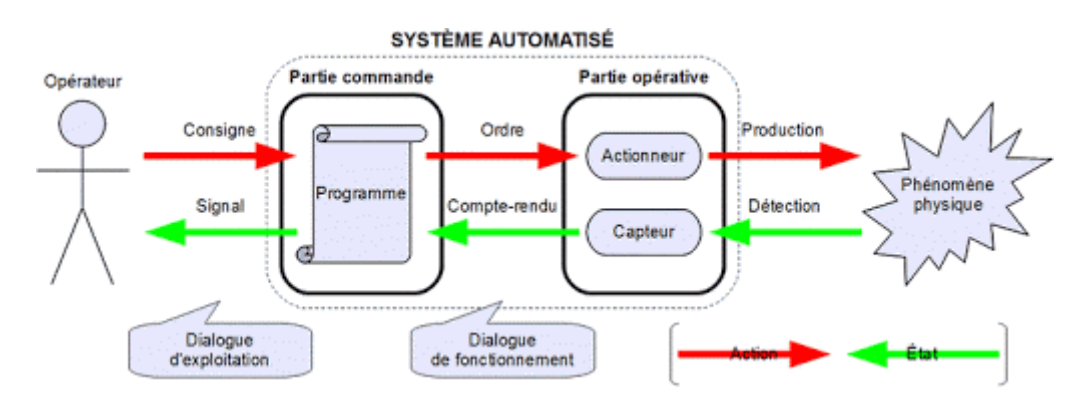

**Figure 2.3:** Principe de fonctionnement d'un système automatisé.

<span id="page-25-1"></span>L'ensembledeéchangesd'informationsestcontrôlépar le programmedelapartiecommande :

#### **Chapitre 02 Système automatisé et principe de fonctionnement de la machine**

- L'opérateur donne des consignes à la partie commande.
- La partie commande adresse des ordres à la partie opérative.
- Les actionneurs exécutent les ordres reçus.
- Les capteurs réagissent à une variation d'état.
- La partie opérative adresse des comptes rendus à la partie commande.
- La partie commande en voie à l'opérateur des signaux sur l'état du système ou des on environnement.

#### **1.3Butdel'automatisation:**

L'automatisationpermetd'apporterdesélémentssupplémentairesàlavaleurajoutéeparlesystè me.Ceséléments sontexprimablesentermes d'objectifspar:

- Accroitre la productivité du système, c'est-à-dire augmenter la qualité de produitsélaborés pendant une durée donnée.
- Economiser les matières premières et l'énergie.
- Améliorerlaflexibilitédeproduction et laqualitéduproduit.

#### **2.Définitionde la presse**

Une presse a balle horizontale est une machine entièrement automatique quicompacte rapidement de très grosses quantités de déchets. Tous les déchets sont ainsi compressés pour former des balles de déchets recyclables et revendables [9].

<span id="page-26-0"></span>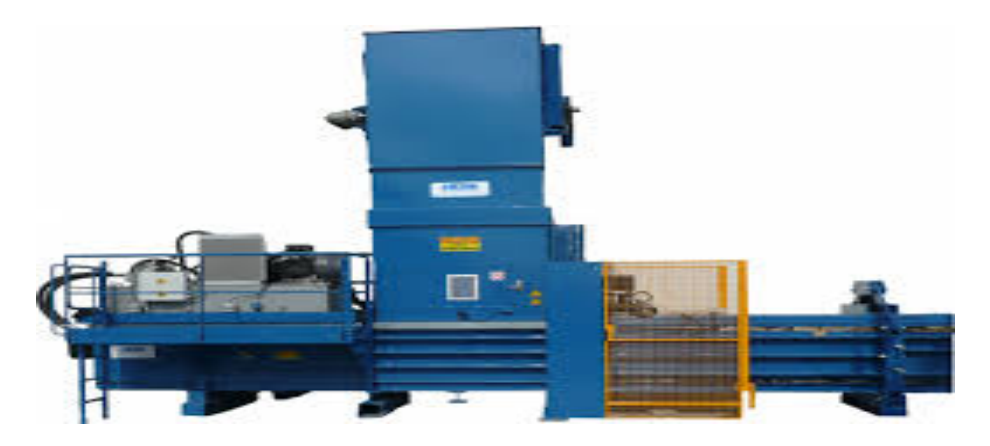

**Figure2.4:** Dispositif presse à balle horizontale.

#### **2.1.Paramètrestechniquesdelapresse :**

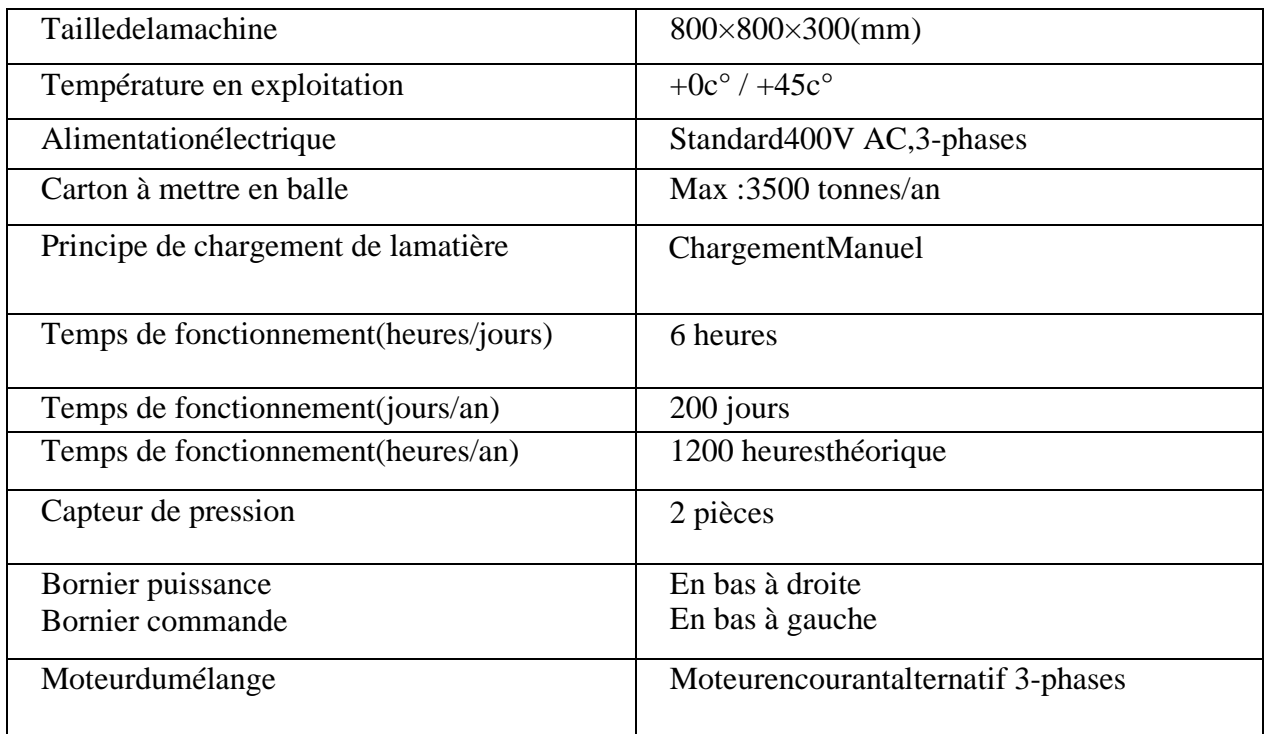

**Tableau 2.1 :** paramètre technique de la presse*.*

#### **3.DESCRIPTIF DU MATERIEL DE LA PRESSE :**

<span id="page-27-0"></span>Une presse à canal totalement automatique est destinée au compactage des déchets recyclables dansun centre de tri ou de déchets dans l'industrie papier, carton, imprimerie, grande distribution<sup>[1](#page-27-1)</sup>. Elle est composée des éléments suivants :

- D'un bâti en profil mécano soudés largement dimensionné.
- D'une trémie d'alimentation.
- D'un poussoir avec son vérin hydraulique de compression.
- D'un canal de sortie avec système de serrage régulé par pantographe.
- D'un système de tire-fils horizontal fils de fer avec système de liage.
- D'une centrale hydraulique.
- D'une armoire électrique de commande.

<span id="page-27-1"></span>Cette presse peut également être dotée de nombreux équipements complémentaires pour s'adapter à toutes les applications.

#### **3.1.Le bâti :**

 Le bâti est réalisé en mécano soudure et composé de profilés largement dimensionnés. Lastructure de la presse, très robuste, est un assemblage soigné de tôles et de profilés d'acier.

Deux grandes portes latérales sécurisé et situées de part et d'autre de la presse permettentl'accès directdans la chambre de compression pour faciliter l'exploitation et la maintenance.

Le système de contre couteau en « V » situé à l'avant de la trémie permet une grande efficacité de tranchage et atténue les contraintes de coupe. Cette conception nous permet d'obtenir une très bonne densité de balles et limite les risques de bourrage tout en réduisant la consommation d'énergie et l'usure des galets de guidage du bélier.

La grande course de pénétration (environ 80 cm) permet aux machines PAAL GROUP de réaliser la compression de la balle en deux temps. La matière est tout d'abord « coupée » par le système decontre couteau, pour être ensuite compactée dans le canal de compression. Les balles sont ainsi plus denses avec une force de compression nécessaire plus faible.

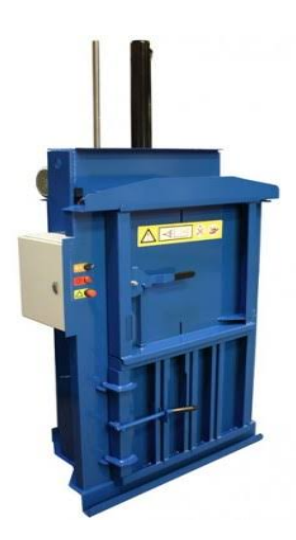

**Figure 2.5:**Bâti.

#### <span id="page-28-0"></span>**3.2.Trémie d'alimentation :**

La trémie de grandes dimensions favorise l'introduction des déchets dans la presse et évite lephénomène de bourrage.

Cette orientation technique permet également de maximiser les débits de presse.

#### **Chapitre 02 Système automatisé et principe de fonctionnement de la machine**

Elle est équipée d'un porte plexiglas sécurisé pour visualiser en temps réel ce qui se passe à l'intérieur. Il est possible d'ajouter en option un perforateur ou un vibrateur sur les modèles PACOMAT 50 et 65 (dans ce cas, la porte plexiglas est supprimé).

La détection de remplissage est réalisée par des cellules à émetteur-récepteur haute fiabilité résistantes aux atmosphères les plus sévères.

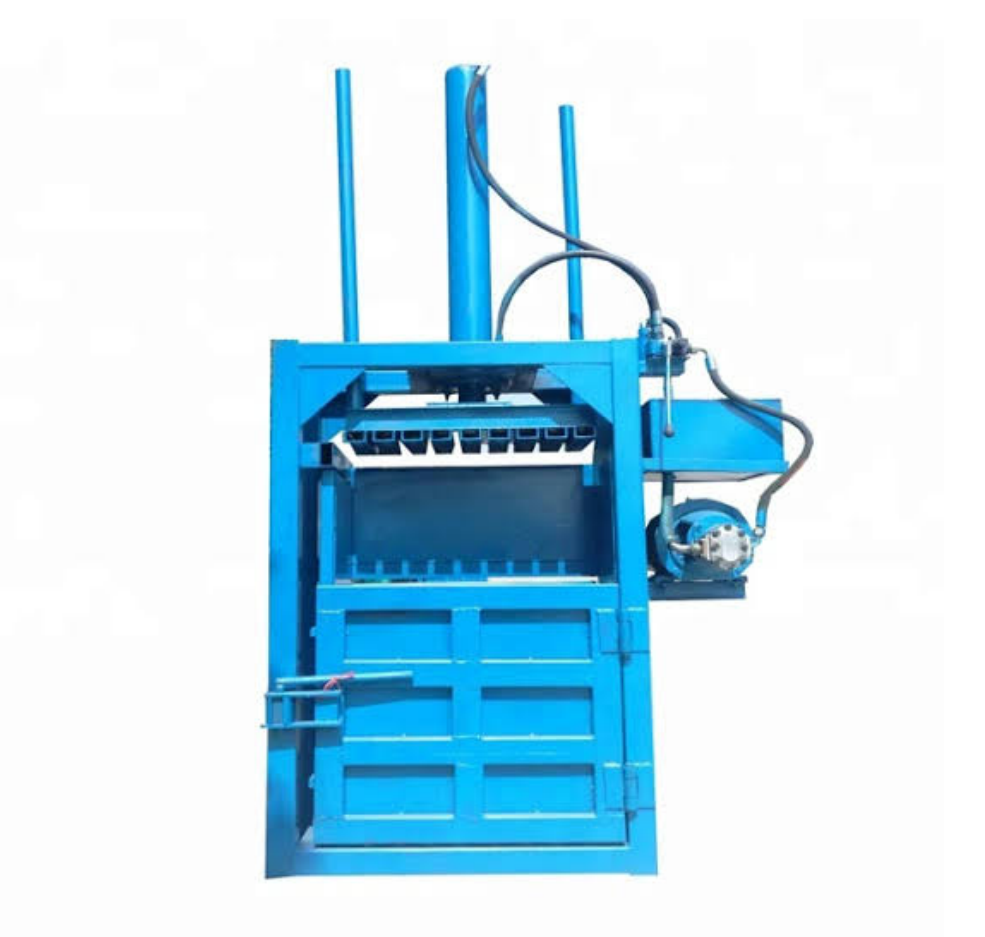

**Figure2.6:** Trémie d'alimentation.

#### <span id="page-29-0"></span>**3.3.Canal de sortie :**

Le canal de compression est composé de profilés disposés en forme de cône de manière à réduire la section de passage de la matière et ainsi créer l'effort nécessaire à la confectiondes balles.

Le pantographe permet un serrage simultané de ce canal sur 3 faces. La pression est exercée par le vérin situé au-dessus du canal et peut être réguléede manière automatique en

#### **Chapitre 02 Système automatisé et principe de fonctionnement de la machine**

fonction de la matière à compacterpour de parfaitesdensité et tenue des balles. Le pantographe est conçude manière à n'engendrer aucun risque de blessure pour l'opérateur.

Les axes de maintien des bielles sont des axes en acier et renforcés.

Un nouveau système de mesure et de calcul installé sur le canal de sortie permet une meilleuregestion des longueurs de balles et favorise ainsi l'agencement de celles-ci lors des chargements des camions.

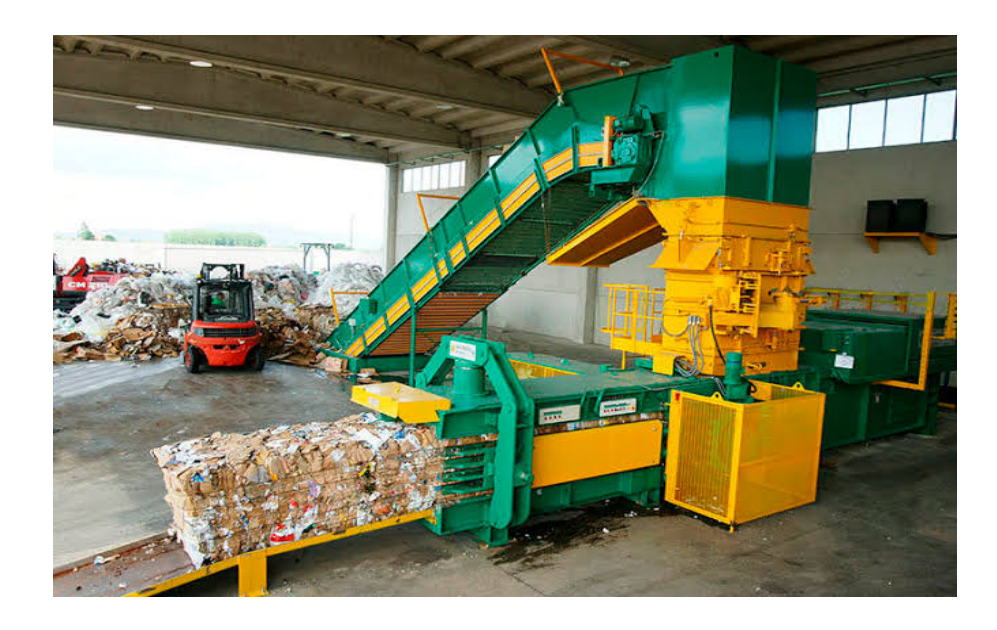

**Figure2.7:** Canal de sortie.

#### <span id="page-30-0"></span>**3.4.Le système de liage :**

Le système de liage horizontal PAAL breveté, éprouvé et fabriqué à plus de 1000 exemplaires offre un double avantage de rapidité (donc une plus grande performance horaire de la presse) et desimplicité (donc de fiabilité).

Le couteau est intégré au système de liage par « queue decochon». Sa positionpermet un accès de maintenance aiséet la mise en place des fils de fer en est facilitée.

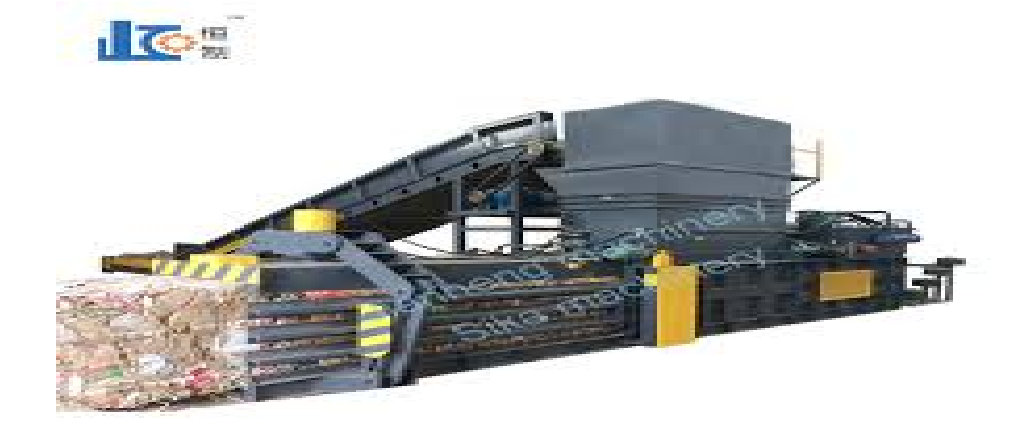

**Figure2.8:** Système de liage.

#### **3.5.Centrale hydraulique :**

Elle est composée :

- De pompe(s)haute pression à engrenages internes double débit, ce qui limite le niveau de bruit  $(< 85 \text{ dB(A)} \text{ à 1 m sans cratérisation}).$
- D'un refroidisseur d'huile permettant un fonctionnement continu quelle que soit la température ambiante (pour les puissances supérieures à 22 KW).
- De filtres à air, filtres à huile sur les pompes hydrauliques, et d'une filtration sur le circuit de refroidissement.
- D'un réservoir d'huile d'une capacité adaptée à la puissance d'entrainement (avec bac de rétentionen option).
- Des sécurités nécessaires au fonctionnement (détection niveau d'huile, de température, ...), etdes sécurités du personnel (Câbles anti-fouet sur les flexibles pressions, tuyauteries rigides, ...).

Le bloc hydrologique monté au plus près du vérin principal permet d'éviter les pertes de charges et de performances non négligeables.

Le raccordement est effectué autant que possible avec des tuyauteries rigides de faible longueur.

#### **Chapitre 02 Système automatisé et principe de fonctionnement de la machine**

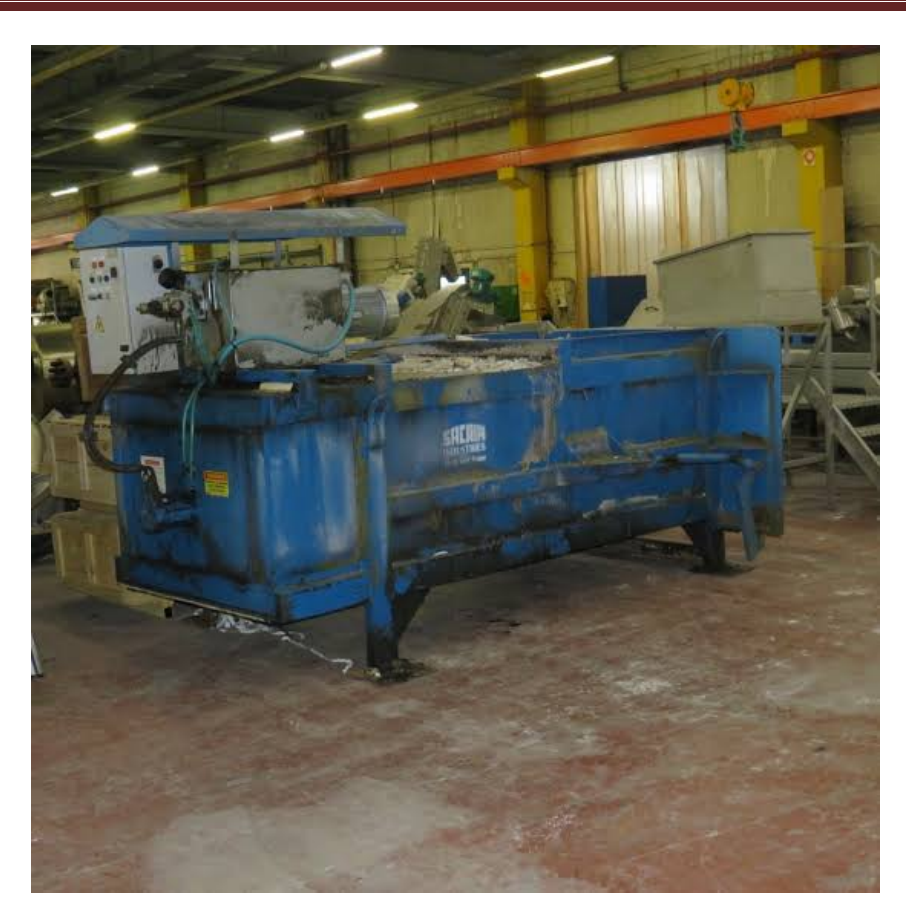

**Figure2.9:** Centrale hydraulique.

#### <span id="page-32-0"></span>**3.6.Armoire électrique de commande :**

L'armoire de commande est fixée au sol à proximité de la presse.Elle contient l'ensemble des éléments nécessaires au pilotage et à la gestion de l'installation.Les boutons de commande et l'écran de visualisation sont positionnés sur la face avant de l'armoire et indiquent l'état de la presse oules éventuels défauts ou problèmes.L'ensemble est géré par un automate programmable Schneider TM221.

#### **Chapitre 02 Système automatisé et principe de fonctionnement de la machine**

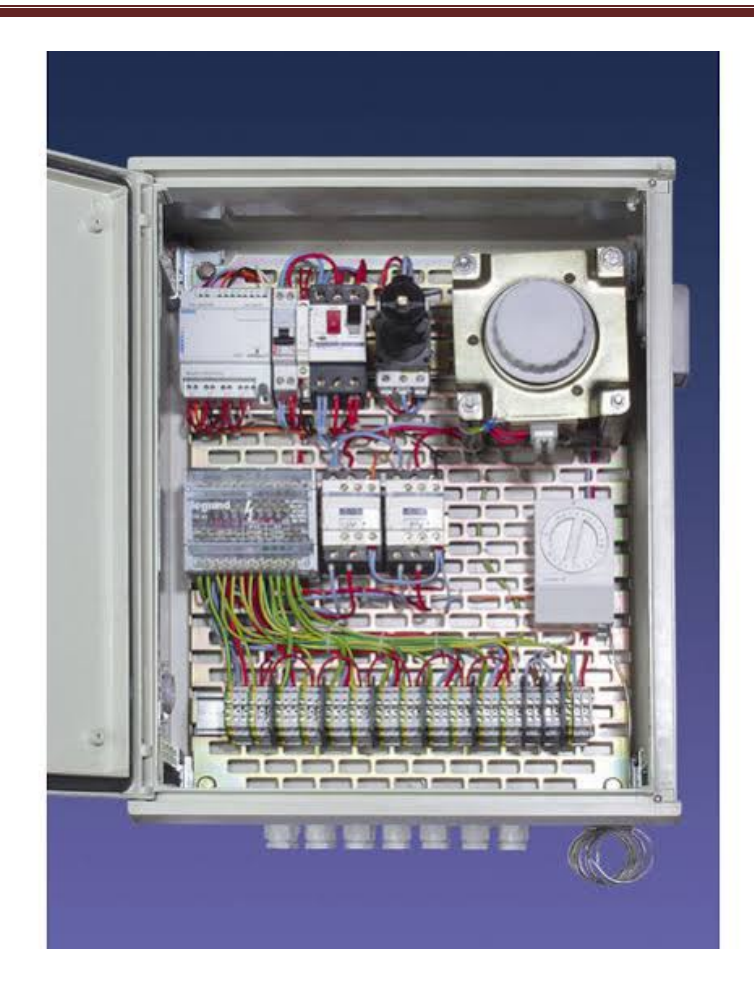

**Figure2.10:** Armoire électrique.

#### <span id="page-33-0"></span>**Conclusion**

 Ce chapitre a permis de donner une description des systèmes automatisés, les étapes de la presse des déchets et le principe de fonctionnement de la machine étudiée. Cette machine est nécessaire dans le domaine industriel.

# *Chapitre 3 : Logiciels et*

## *matériels utilisés*

#### **1.Introduction**

Dans l'industrie, La production se déroule généralement en continu dans un processusfermé, dont les principaux éléments sont reliés par des systèmes de machines. Ce chapitre,contient une introduction aux logiciels, au matériel et à l'IHM utilisés pour mettre en œuvrenotre projet.

#### **2.Logicielsutilisés**

#### **2.1.Somachine**

#### **2.1.1Définition**

Le logiciel de programmation SoMachine de Schneider Electric est un logiciel OEM professionnel, efficace et ouvert qui permet le développement, la configuration et la mise en service d'installations complètes (logique, commande moteur, IHM et fonctionsd'automatisation de réseau associées) dans un environnement unique [10].

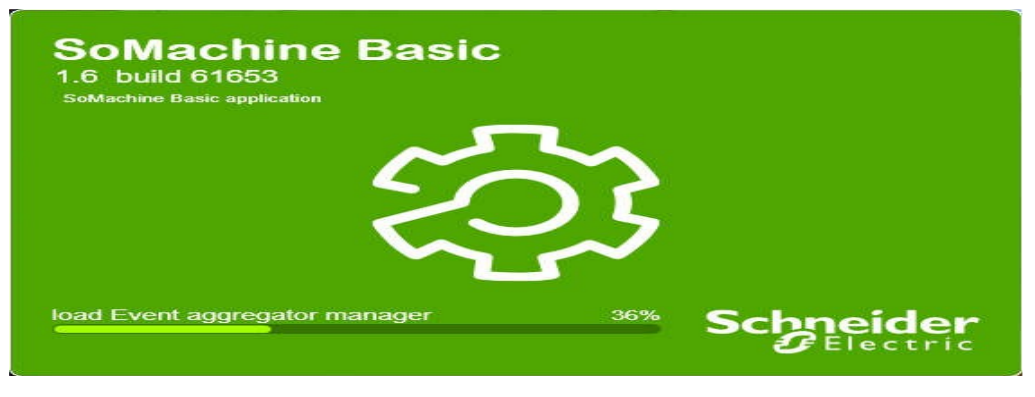

**Figure 3.1:** SoMachineBasic.

#### **2.1.2Configuration dusystème :**

Le logiciel SoMachine Basic doit être installé sur un PC respectant la configuration systèmeminimalesuivante :

- ProcesseurIntelCore2Duo (au minimum).
- 1 Go de RAM.
- Résolution d'écran de 1 280 x 768 pixels ou plus.
- Version32ou64bitsdel'undessystèmesd'exploitationsuivants :
	- o Microsoftwindows10
	- o Microsoftwindows8.1
	- o Microsoftwindows8
	- o Microsoftwindows7

# **2.1.3Barred'outils :**

La barre d'outils (figure 3.2) en haut de la fenêtre SoMachine donne accès aux fonctionslesplusutilisées.

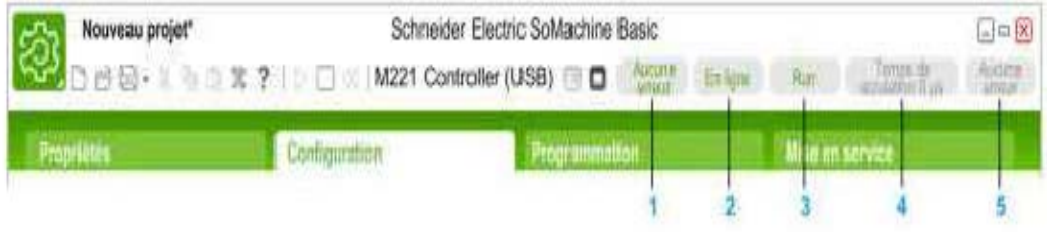

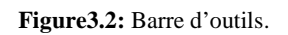

**Etatduprogramme :**Indiquesi des erreurssontdétectées pourleprogramme.

**Etat** de laconnexion: Indiquel'étatdelaconnexionentreSoMachinebasicetlecontrôleurlogiqueou lecontrôleurlogiquesimulé.

**Etat du contrôleur :** Indique l'état actuel du contrôleur logique (RUNNING, STOPPED, HALTED, etc.).

**Tempsdes scrutations:** Indiqueladuréedeladernièrescrutation.

**Dernière erreurducontrôleur:** Indiqueladernièreerreurdétectée. Lesinformations sont extraites des bits système et des mots système si le contrôleurlogiqueestàl'étatSTOPPEDouHALTED.

# **2.1.4.Présentationdel'espacedetravaildeprogrammation** :

L'ongletprogrammationsest divisé entroisparties (figure 3.3) :

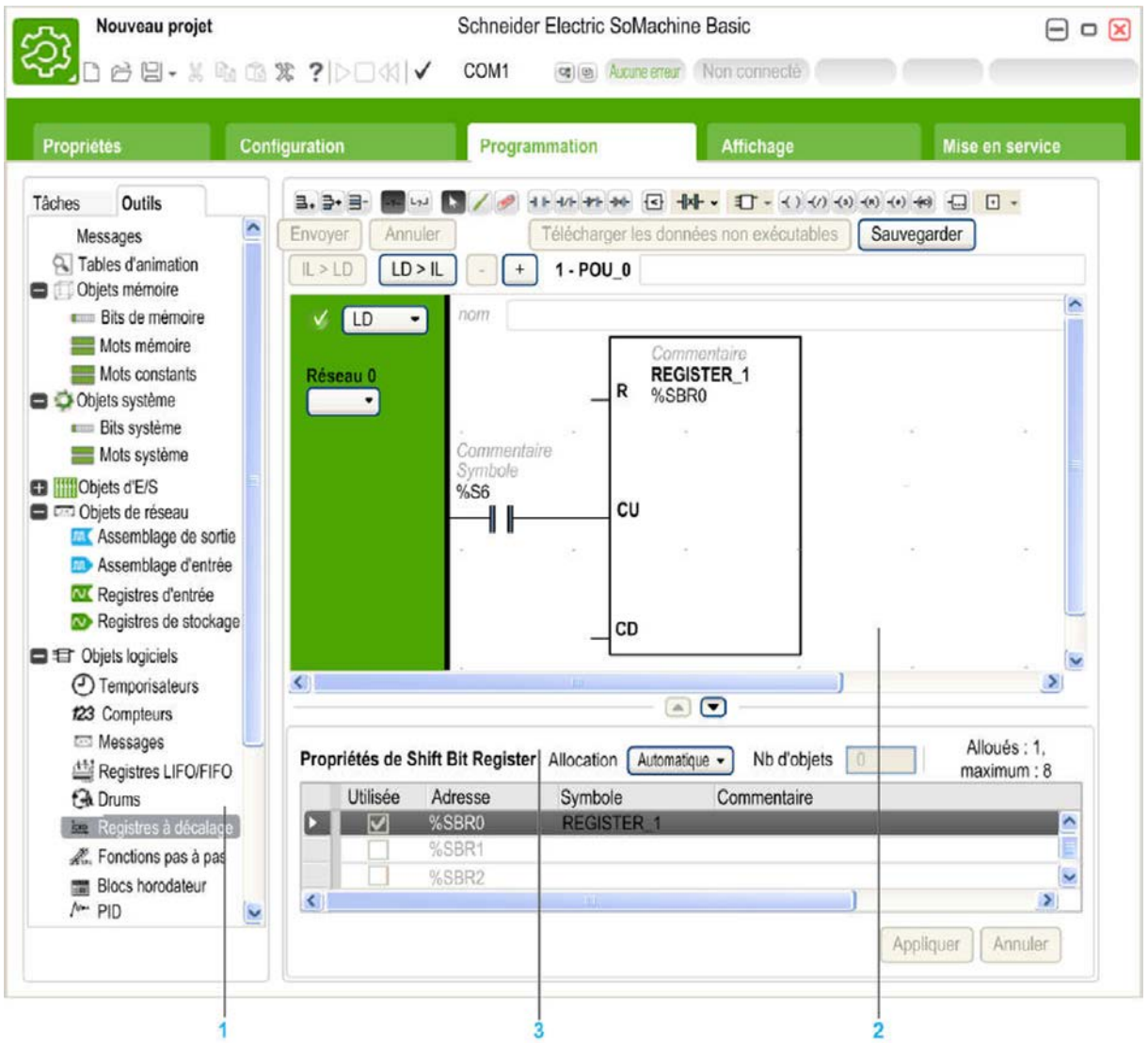

**Figure3.3**: Espace de travail de programmation.

- L'arborescencedeprogrammationpermetdesélectionnerlespropriétésduprogrammeetdes objets,la fonction sainesiqu'uncertainnombred'outilspermettantdesurveiller et déboguerleprogramme.
- La partie centrale supérieure correspond à l'espace de travail de programmation, danslequel lecodesource duprogramme estentré.
- La partie centrale inférieure vous permet d'afficher et de configurer les propriétés del'élément sélectionné dans l'espace de travail de programmation ou l'arborescencedeprogrammation.

# **2.1.5.Présentationdelafenêtredeconfiguration :**

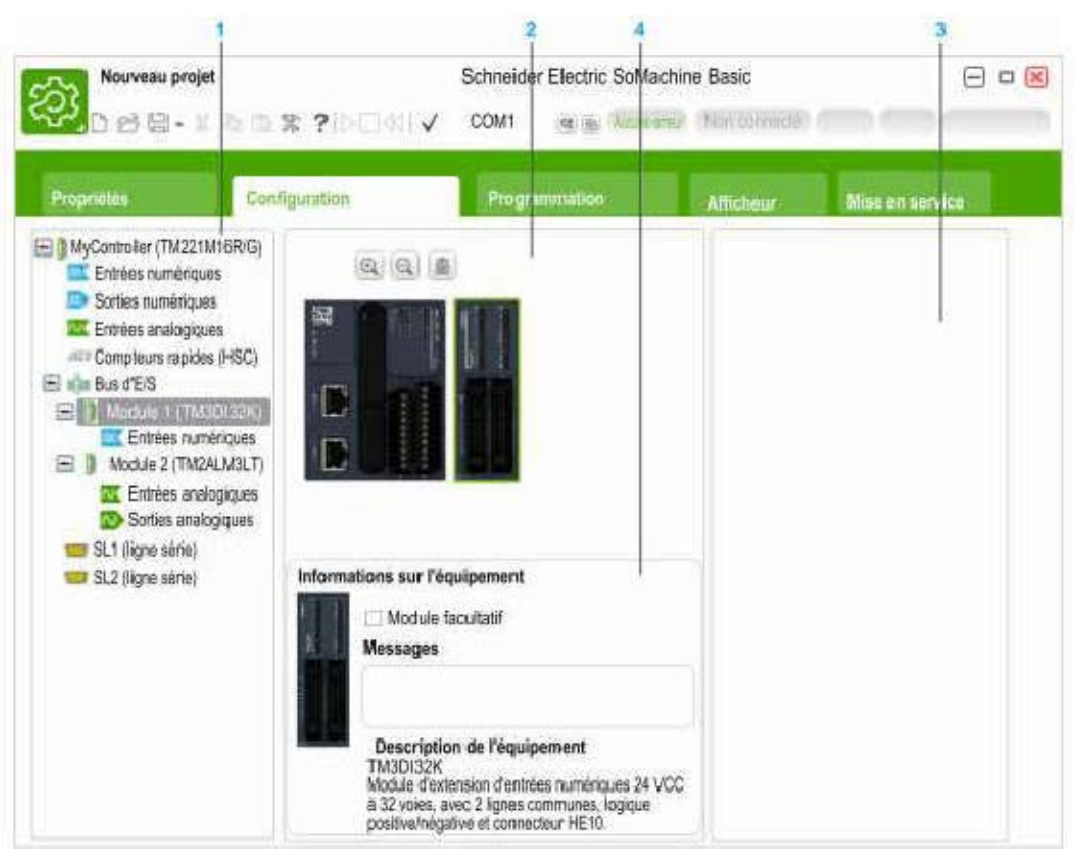

**Figure3.4:**Fenêtre de configuration.

Onutiliselafenêtredeconfiguration(figure

3.4)pourrecréerlaconfigurationmatérielleducontrôleurlogiqueet

desmodulesd'extensionsciblés parleprogramme.

- Arborescencedumatériel:on doit avoir une vuestructuréedelaconfigurationmatérielle.
- Configuration: un contrôleurlogiqueetdesmodules d'extension.
- Références des composants matériels(contrôleur logique etmodulesd'extension). Pourajouteruncomposantàlaconfigurationmatérielle, faites-leglissersurcelle-ci.
- Propriétésducomposantsélectionnédanslaconfiguration,oupropriétésdel'élém entsélectionnédansl'arborescencedumatériel.

La configuration permet de créer la configuration matérielle correspondant àl'applicationensélectionnantdansuncatalogue :

- Lecontrôleurlogique.
- Lesmodulesd'extensiond'entrées\sorties.
- Lescartouchesstandardsou applicatifs.

#### **2.1.6.ProgrammationavecSOMACHINE :**

SOMACHINEutiliselestermessuivants :

- *Projet :*Un projet SOMACHINE contient des informations détaillées sur le développeur et l'objectif du projet, la configuration du contrôleur logique et des modules d'extension associés ciblés par le projet, le code source du programme, des symboles, des commentaires, de la documentation et d'autres informations.
- *Application :* Contient toutes les parties du projet chargées dans le contrôleur logique, y compris les programmes compilés, les informations de configuration matérielle et les données hors programme (propriétés du projet, symboles et commentaires).
- *Programme :* code source compilé et exécuté sur le contrôleur logique (POU : Program Organisation Unit). Il contient la déclaration des variables et le jeu d'instructions utilisées dans le programme.
- *Langages deprogrammationpris encharge :*Un Contrôleur logique programmable lit des entrées, écrit des sorties et résout une logiquebasée sur unprogrammedecommande.

Créer un programme pour un contrôleur logique consiste à écrire une série d'instructionsdans l'un des langages de programmation pris en charge. SoMachine prend en charge leslangagesde programmationsuivants :

- Enlangagelisted'instruction (IL).
- Enlangage àcontact (LADDER).
- En langage graphiqueGRAFCET.

Les«Rung»définissentl'ensembledesélémentsconnectablesdansl'application.

- *EditeurLADDER :*L'éditeurLADDER (**Figure 3.5**) permetuneprogrammationintuitiveetperformanteavec :
- Utilisation «dudrag& drop».
- Fonction "Annuler \Rétablir"(UNDO\REDO).
- Choixdesraccourcisclavieret barred'outilen fonctionduprofilutilisateur.
- ConnexionaiséedesélémentsLADDER grâceauxoutils"CrayonetGomme".
- Assistanceàla connexiondeséléments LADDERlorsde lacréationdesréseaux.
- AssociationfaciledesvariablesauxélémentsLADDER.
- Assistantpourlarechercheet lasyntaxed'uneinstruction.

# • *ModificationenligneetenmodeRUN*

*:*cemodepermetdemodifierleprogrammeducontrôleurconnecté.

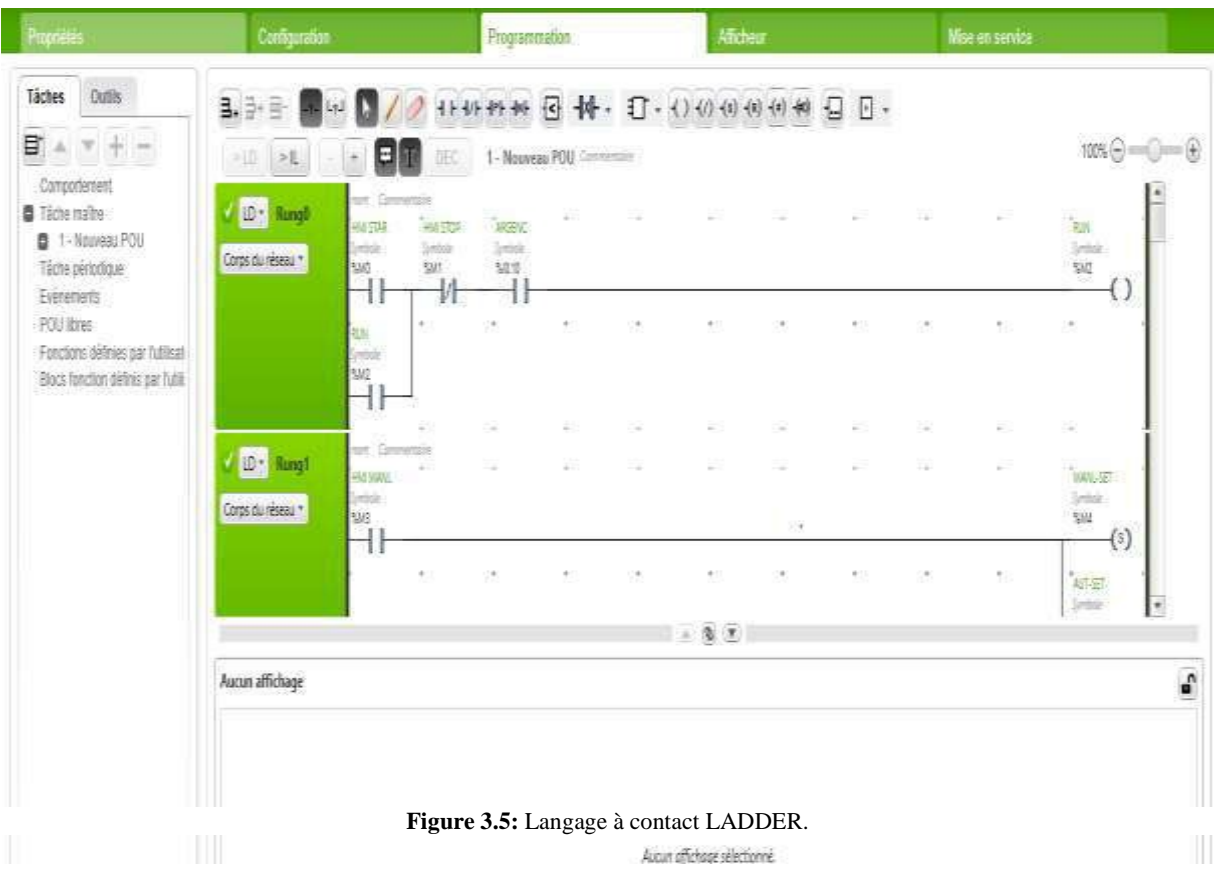

# **LangagegraphiqueGRAFCET :**

GRAFCET (*Commande Step-Transition FunctionalGraphic*) est l'acronyme de "*Graphe Fonctionnel de Commande Etape-Transition*" en français. Il est normalisé sous l'indice de classement NF C 03-190. La norme européenne correspondante est EN 60848. Son langage est basé sur des symboles graphiques simples et faciles à comprendre (**Figure 3.6**) :

*Etape :* Une étape représente l'état partiel du système dans lequel une action est effectuée. Cette étape peut être active ou inactive. L'action associée est exécutée lorsque l'étape est activée, et reste inactive lorsque l'étape est inactive.

*Transition :* Elle relie une ou plusieurs étapes précédentes à une ou plusieursétapes résultantes. Il décrit le changement d'état.

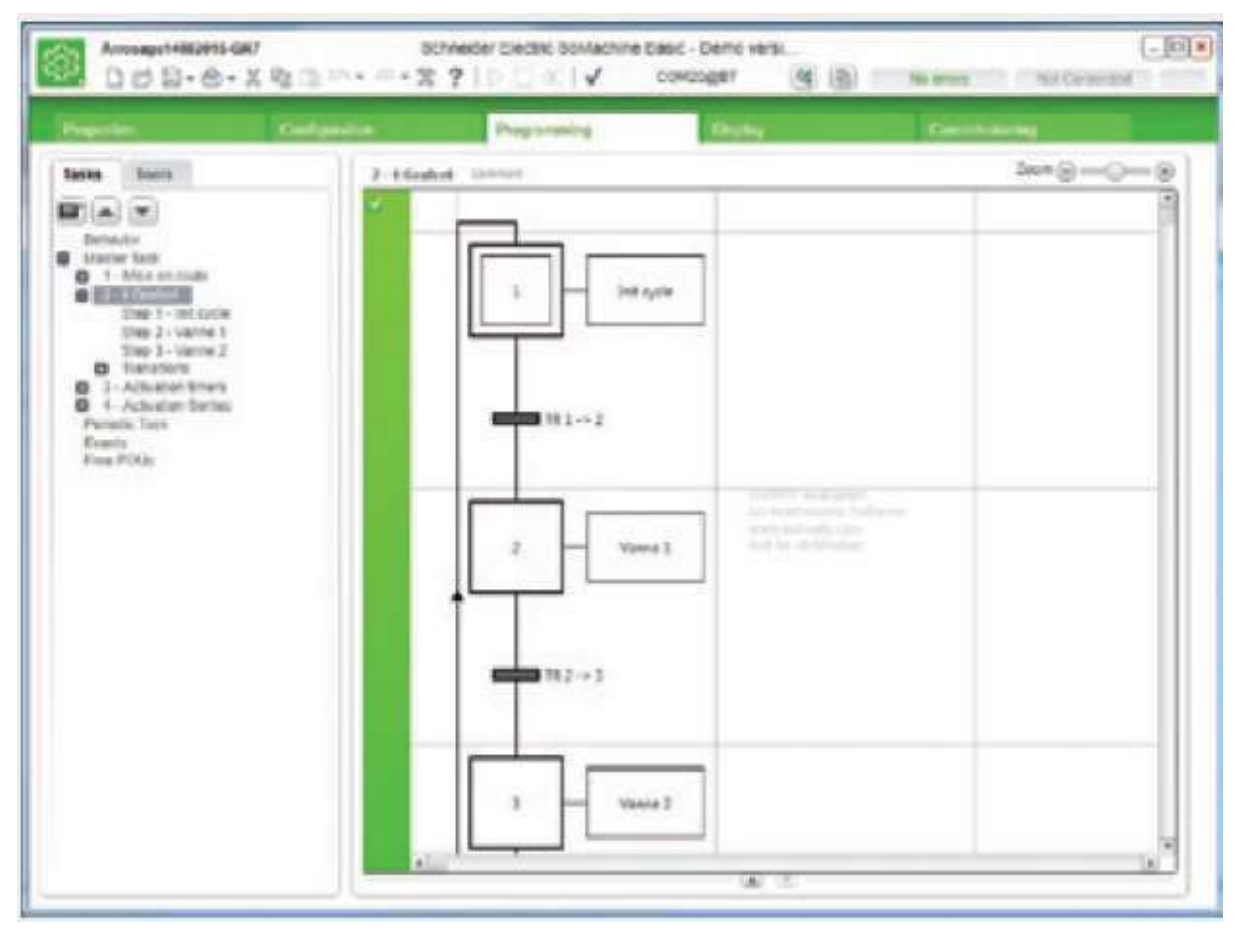

**Figure 3.6:** Langage graphique GRAFCET.

Configurationdel'afficheurgraphiquedéporté.

- *Configurationde lalistedes alarmes.*
- *Création et configuration d'une interfaceopérateuràpartir de pages prédéfinies (Menu, monitor, contrôle, vumètre).*

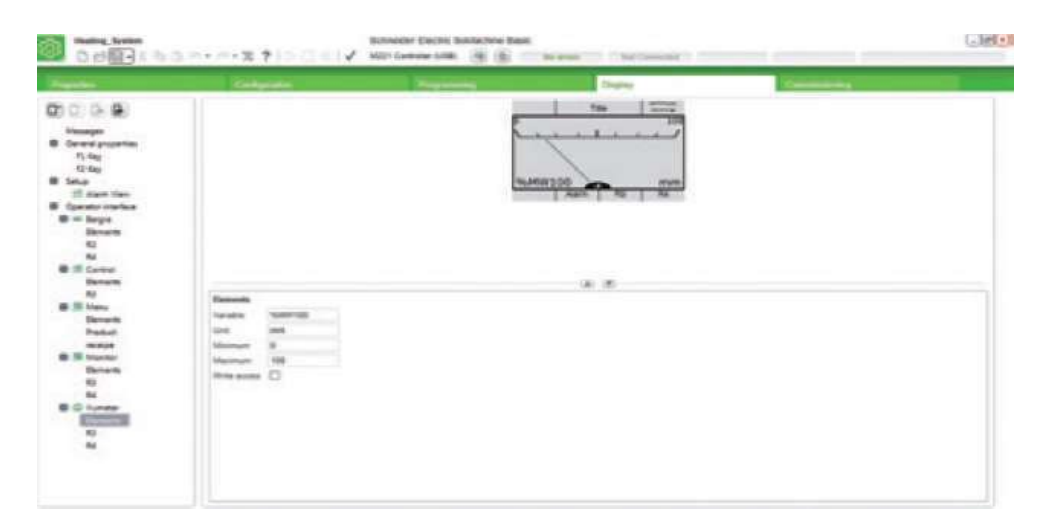

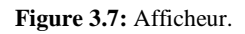

#### **1.2.VijeoDesiner :**

#### **1.2.1.Définition :**

Vijeo Designer est un logiciel de pointe permettant de réaliser des écrans opérateur et de configurerles paramètres opérationnels des périphériques d'Interface Homme Machine (IHM). Il fournit tous les outilsnécessaires à la conception d'un projet IHM, de l'acquisition des données jusqu'à la création et à la visualisation de synoptiques animés [11] .

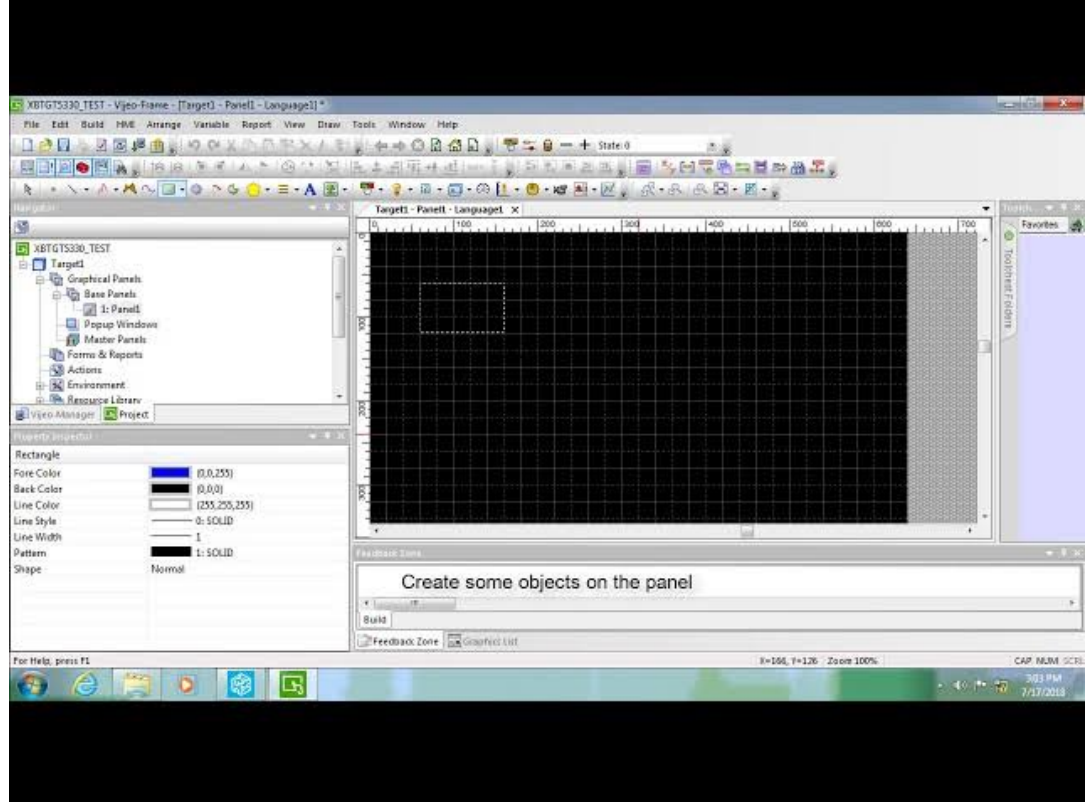

#### **Figure 3.8:** VijeoDesiner**.**

# **1.2.1Caractéristiques :**

# **Réutilisationdedonnées :**

VijeoDesinerutilisedeuxtypesdedonnées **:**

- *Lesdonnéesinternescrééesdansl'applicationutilisateur.*
- *Les données fournies par des périphériques externes comme les automates et lesmodules d'E/Sdistants.*

Lesobjetsgraphiques, les

scriptsetlesécranscréésavecVijeoDesignerpeuventêtresauvegardésdanslabibliothèqued'objets,a findepouvoirêtreréutilisésdansd'autresprojets.

La possibilité de réutilisation de ces données vous aide à optimiser le développement desnouvellesapplicationsetà standardiserles écransdes applicationsdéveloppées.

# **Connectivitémulti-automate :**

GrâceàVijeoDesigner, vous pouvezconfigurervotreécranIHMpourcommuniquersimultanémentavecplusieurspériphériquesd ifférentsdeSchneiderElectricetd'autresfournisseurs.

# **Créationd'unécranIHM :**

VijeoDesignerpermetdecréerdesécransIHMdynamiques.Ilcombinedifférentesfonctions, telles que les objets en mouvement, les zooms, les indicateurs de niveau et demarche/arrêtetlescommutateurs,letoutdansunesimpleapplication.L'utilisationdesymbolesani méspermetdegénérer etdemodifier unécrangraphiquetrès simplement.

#### **Actions :**

Vijeo Designer vous permet d'effectuer des actions comme l'activation d'une variable oul'exécution d'unscriptlorsdel'exécution.

#### **1.2.2.Propriétés :**

- Vijeo Designer intègre une fonction avancée qui simplifie la gestion des variablesutiliséesdanslesécransd'animation.L'utilisationd'unefenêtreinspecteurd epropriétés permet de configurer ou de modifier les variables et les caractéristiquesdes objets.
- Il permet de stocker, pour une même application, des chaînes de texte pour lesalarmes, des étiquettes et des objets texte dans 10 langues différentes. Un simplecommutateurpeutmodifier l'affichagedanslalangue choisie.
- Il permet d'importer et d'exporter les variables et les recettes sous forme de fichiersCSV. De même, des variables créées dans Vijeo Designer peuvent être exportées versd'autres applications.

# **1.2.3.PrincipauxoutilsdeVijeoDesigner :**

• **Présentation :**

Les principaux outils de Vijeo Designer sont accessibles depuis l'écran principal du programme. Six fenêtres d'outils vous permettent de développer des projets rapidement et facilement. Chaque fenêtre fournit des informations sur le projet ou un objet spécifique dans le projet. Vous pouvez personnaliser votre environnement de travail en redimensionnant ou en déplaçant les fenêtres. Les icônes liées aux fenêtres sont situées dans la barre d'outils [6].

# • **Ecranprincipal :**

L'environnementdeVijeoDesignerseprésenteainsi :

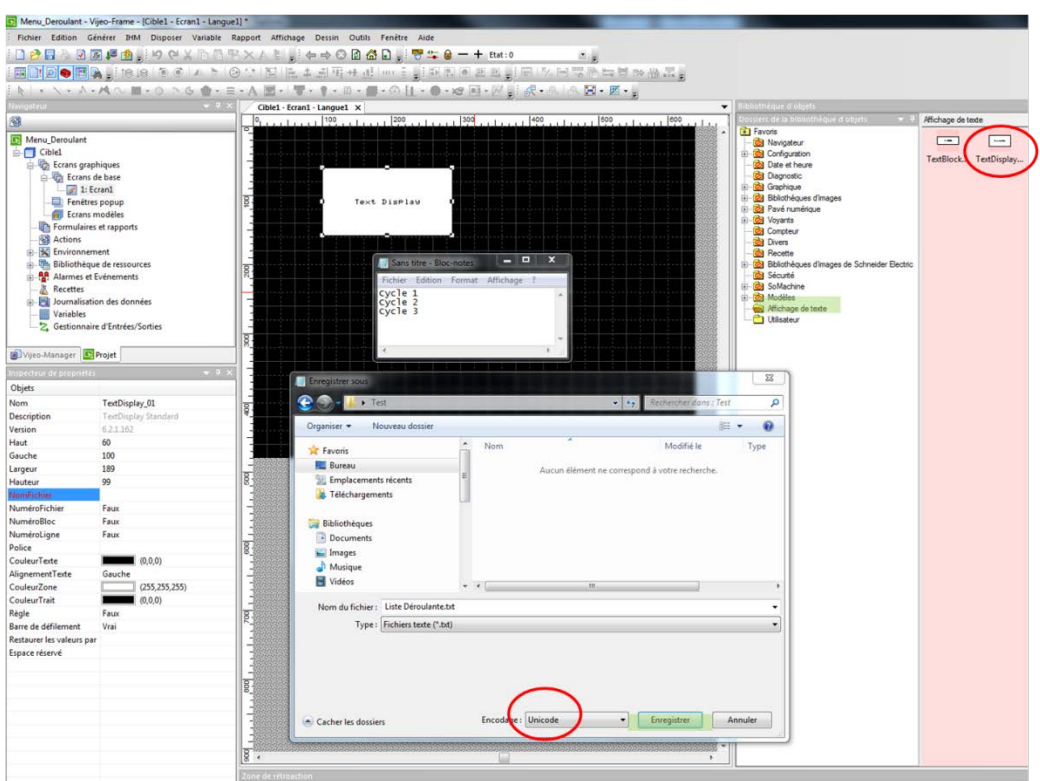

**Figure 3.9:** fenêtre d'outils.

# • **Icônesdelafenêtred'outils:**

Lesicônesdelafenêtred'outils (repéréesparlesnuméros1à6surla**figure 3.9**) s'utilisentcomme inverseursàdeuxpositionspourafficherou masquerlesfenêtres detravail :

*1-Navigateur :* Sert à créer des applications. Les informationsconcernant chaqueprojetsontrépertoriées hiérarchiquement dans un explorateur de documents.

*2- Inspecteur depropriétés* :Affichelesparamètresdel'objetsélectionné.Lorsqueplusieurs objets sont sélectionnés, seuls les paramètrescommunsàtous lesobjetssontaffichés.

*3-Liste de graphique :*Enumèretouslesobjetsapparaissantdansle synoptique, en précisant :

- *Le numérod'ordredecréation.*
- *Lenomde l'objet.*
- *Laposition.*
- *Lesanimations.*
- *Lesautres variablesassociées.*

L'objetsurlignédanslalisteestsélectionnédanslesynoptique.Les informations s'affichent de la même manière pourun groupe d'objets (c'est-à-dire ordre, nom de l'objet etposition).

Pour développer une liste d'objets d'un groupe, cliquezsurl'icône +enregarddunomdugroupe.Chaqueobjet peutêtresélectionnéséparément.

*4- Zone de compterendu :*Affiche la progression et les résultats de la vérificationdes erreurs, delacompilationetduchargement.

Lorsqu'une erreur survient, le système affiche un message d'erreur ou un message d'avertissement. Pourvisualiserl'emplacementdel'erreur,double-cliquezsur le messaged'erreur.

*5- Bibliothèqued'objets :*Bibliothèque de composants (graphique à barres,chronomètres, etc.) fournisparlefabricantoucrééspar l'utilisateur.

Pourplaceruncomposantdanslesynoptique,sélectionnezlecomposantdanslabibliothèqu ed'objets,puisfaites-leglisser danslesynoptique.

Vosproprescomposantspeuventêtreexportésou importés.

*6-Informations :* Affiche lecontenud'unrapportou leWeb.

**2.Matérielsutilisés :**

#### **2.1.AutomatesProgrammablesIndustriels :**

# **2.1.1.Définitiond'unAPI :**

Un contrôleur logique programmable ou (PLC) est un dispositif électronique programmable conçu pourautomatiser les processus, tels que le contrôle de la machine dans une usine. Là où les anciens systèmesd'automatisation utilisaient des centaines ou des milliers de relais et de cames, un seul automate suffit désormais à automatiser une usine entière. L'architecture de base de l'automate est constituée desélémentssuivants : *CPU, mémoire, interface et bus de communication [4].*

#### **2.1.2Structureinterned'un API:**

La structure interne d'un API est comme un ordinateur simple, elle comporte cinq parties essentielles (**figure 3.10**).

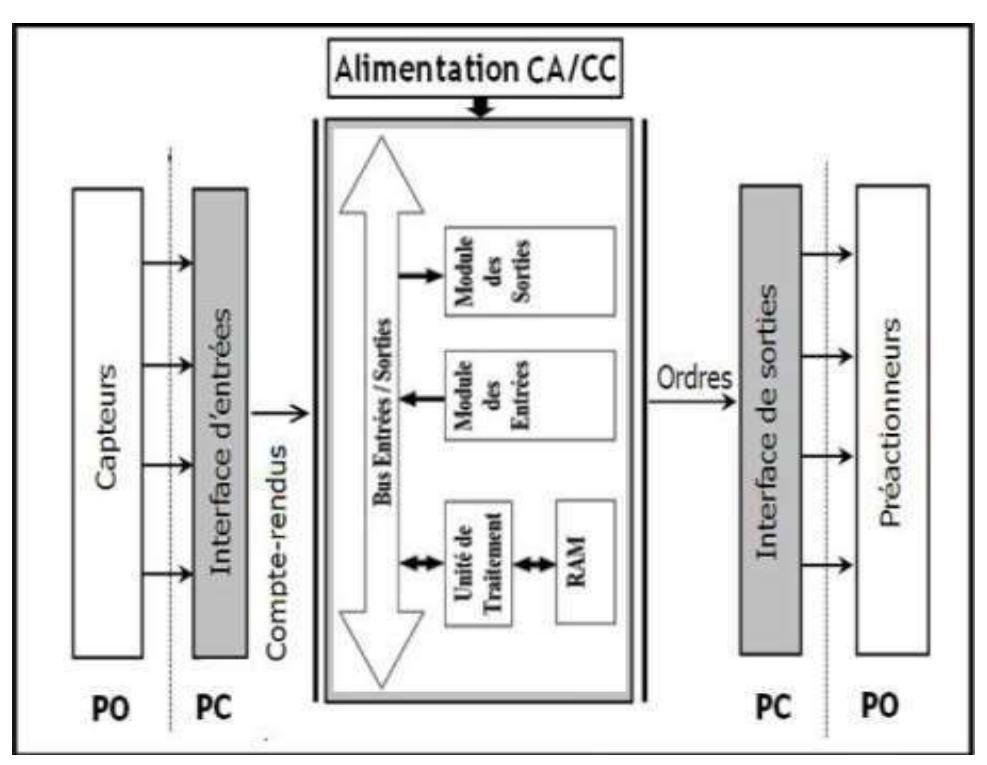

**Figure 3.10:** Structure interne d'un API.

# **Unitécentrale (CPU) :**

L'unité centrale est considérée comme le cerveau qui gère l'automate, son rôle

consiste d'une partie organiser lesdifférentesrelations entrela zonemémoireet lesinterfacesd'entréesetdesorties etd'autrepart àexécuterles instructionsduprogramme.

# **Mémoire :**

Elle est conçue pour recevoir, gérer, stocker des informations issues des différents secteursdu système qui sont les terminales de programmation (PC) et le processeur, qui lui gère etexécuteleprogramme.Ellereçoit égalementdes informationsenprovenancedescapteurs.Ilexiste2typesde mémoire :

- *Lamémoirelangageoùeststockéelelangagedeprogrammation(ROM:mémoiremorte ).*
- *Lamémoiredetravailutilisableenlecture-écriturependantlefonctionnementc'estla RAM(mémoirevive).*

#### **Modulesentrées/sorties:**

Ils assurent le rôle d'interface entre la CPU et le processus, en récupérant les informationssur l'état de ce dernier et en coordonnant les actions. Plusieurs types de modules sontdisponiblessurlemarchéselonl'utilisationsouhaitée.

#### **Modulesd'entrées/sortiestout ourien :**

Ils permettent à l'unité centrale de l'automate d'effectuer la lecture de l'état logique descapteursenconstituantledialogueetd'agirsurlesactionneursàtraverslespré-actionneurs.

Le nombre d'entrées/sorties est en général de 8, 16, 24, 32 entrées/sorties qui peuventfonctionner à24 V,48V encontinueet 100/120Venalternatif.

#### **Modulesd'entrées/sorties analogiques :**

Ils permettent l'acquisition de mesure (entrée analogique), et la commande du processus (sortieanalogique). Ces modulescomportentunouplusieursconvertisseursanalogique/numérique(CAN)pourles entrées numérique/analogique(CNA)pourlessorties.Cesmodulessontengénéralmultiplexésenentréepour n'utiliserqu'unseulconvertisseuranalogique / numérique (CAN),alorsqueles sortiesexigent un CNAparvoie.

#### **Bus** :

Le bus est un ensemble de conducteurs qui réalisent la liaison entre les différents élémentsde l'automate. Il est organisé en plusieurs sous-ensembles destinés, chacun à véhiculer untypedéfini d'informations :

- *Busdedonnéespourlessignauxd'entrées/sorties.*
- *Busd'adressesdesentrées/sorties.*
- *Busdedistributiondestensionsissuesdublocd'alimentation.*
- *Busde commandepourlessignauxdeservices.*

#### **Alimentationélectrique24V:**

Le module d'alimentation a le rôle de fournir les tensions continues que nécessitent lescomposants (5 V, 12V…) avec de bonnes performances, notamment face aux microcoupuresdu réseau.Sa sourced'énergieestnormalementleréseauélectrique,parfois24V continu.

Il ne faut pas oublier que les châssis d'extension et les entrées/sorties doivent aussi disposerd'une alimentation. Il est parfois nécessaire pour lutter contre les perturbations électriques, d'introduire untransformateur d'isolement.

#### **2.2.2.Protectiondel'automate :**

La protection des circuits d'entrées contre les parasites électriques est souvent isolée pardécouplage optoélectronique. Le passage des signaux par un stade de faisceaux lumineuxassure en effet une séparation entre les circuits internes et externes. Du côté des sorties, ondoitassurerlemême type deprotection.

#### **2.2.3.Avantageset inconvénientsd'un API :**

Ce dispositif a l'avantage d'être composé d'éléments particulièrement robustes et possèded'énormes capacités d'exploitation. En contre partie, il estbeau couppluscherquelessolutionsinformatiquesclassiquescommelesmicro-ordinateurs.

#### **2.2.4.Critèrespour lechoixd'unAPI :**

Le choix d'un API se fait selon la partie commande à programmer. Plusieurs critères

#### sonttenusencompte :

- *Nombred'entrées/sorties.*
- *Letempsde traitement.*
- *La capacitédelamémoire.*
- *Lenombred'étapesoud'instructions.*
- *Le nombredetemporisateurs.*
- *Alimentation.*

# **2.2.Présentationdel'APIutilisé :**

# **2.2.1.AutomateTM221CE40R :**

#### **2.2.1.1.Définition :**

Le contrôleur logique TM221C dispose de fonctions puissantes pour servir un large éventail d'applications. La configuration, la programmation et le débogage sont effectués à l'aide du logiciel SoMachine Basic [4].

# **2.2.1.2.Alimentation :**

Le TM221C Logic Controller est alimenté en 24V CC ou en 100 à 240V

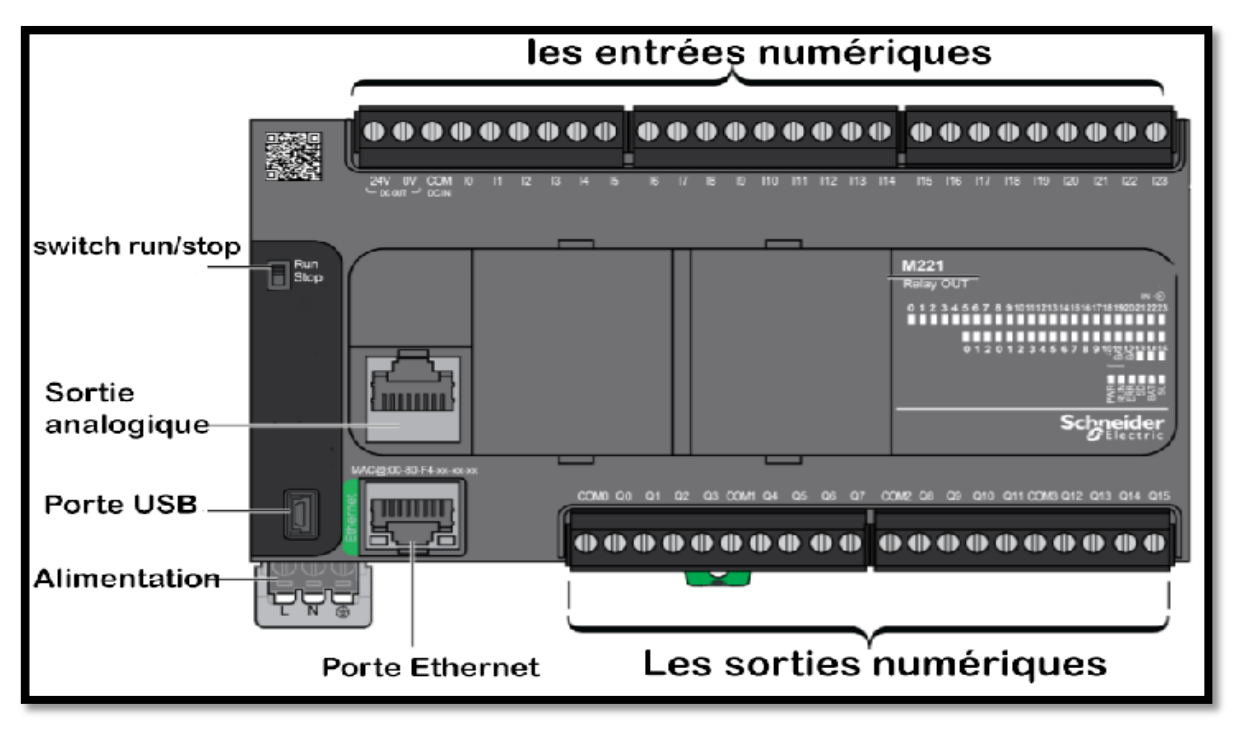

**Figure3.11:** L'automate programmable industriel Schneider Electric TM221CE40R.

# **1.1.1.1 Les caractéristiques de l'API Modicon TM221CE40R :**

Les caractéristiques de cet automate sont données dans le tableau suivant :

• **Principales :**

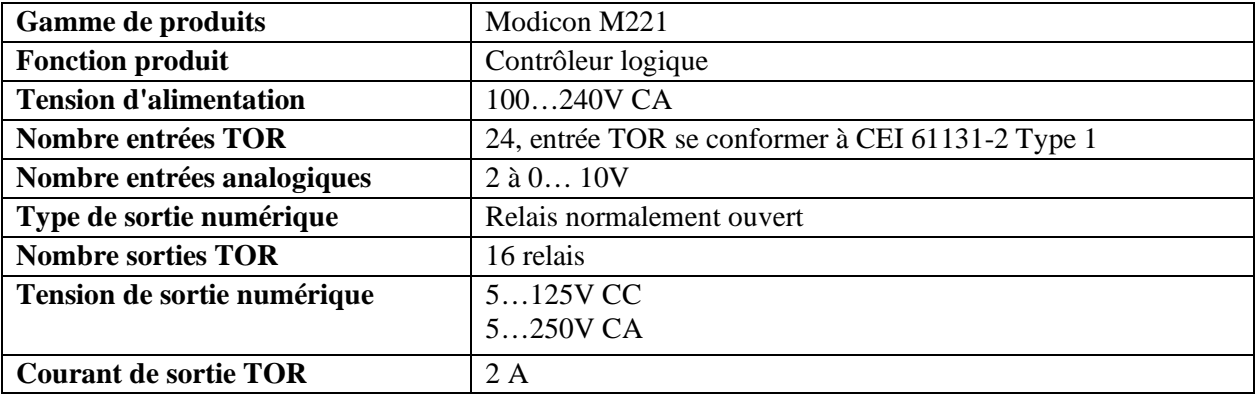

**Tableau 3.1 :** Caractéristique principal de l'automate.

#### **Complémentaires :**

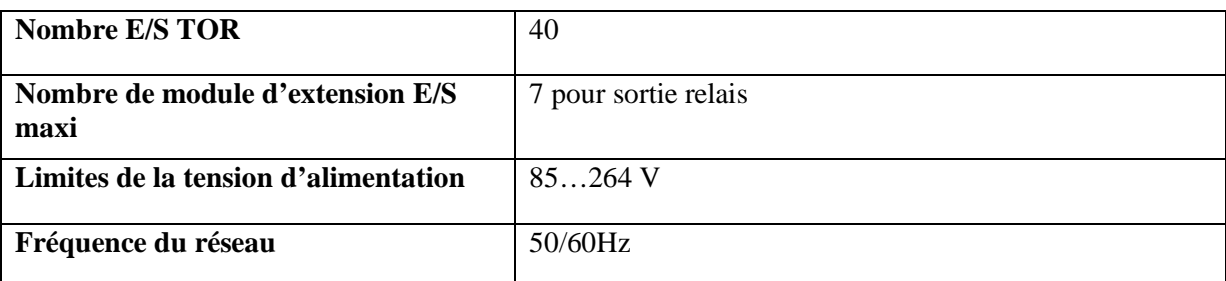

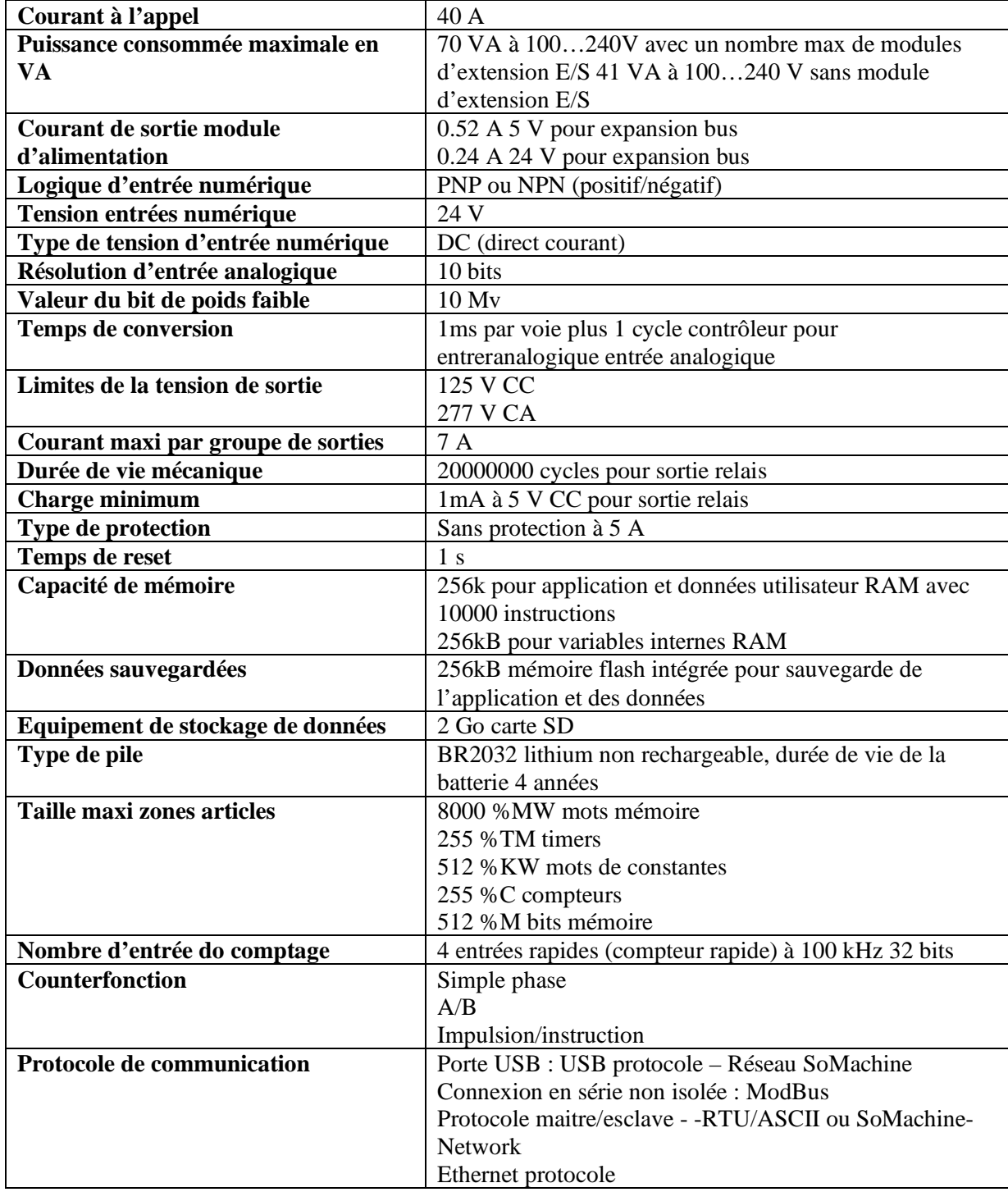

**Tableau 1.2 :** Caractéristique complémentaire.

# **2.2.1.4.Domaine d'utilisation :**

Le TM221 Logic Controller est utilisé dans plusieurs domaines, nous citons par exemples les applications suivantes :

- *Application typique ; machines répétitives*
- *Emballage : machine de recyclage*
- *Machine de textile-habillement*
- *Equipement commercial : lavage automatique, panneaux publicitaires*
- *Construction / servies : contrôle d'accès et d'entrée des systèmes automatises*
- *Autres secteurs : travail du bois, agriculture, pisciculture, incubateurs…*

# **2.2.1.5.Avantages :**

L'automate Modicon M221C présente plusieurs avantages, nous citons :

• Programmation intuitive avec des applications logicielles et des blocs fonctionnels SoMachine Basic prêts à l'emploi.

• Ils contiennent toutes les fonctionnalités dont nous avons besoin pour concevoir et construire des machines de manière plus rentable.

• Ils fournissent un contrôle de machine flexible et évolutif et peuvent être facilement mis à niveau vers des plates-formes hautes performances pour une efficacité accrue.

• Le serveur Web connecté en permanence fournit un accès sans fil pour simplifier l'intégration et la maintenance de la machine.

# **2.2.2.AfficheurHMIGXU3512 :**

Il s'agit d'un appareil Schneider Electric qui contient un ou plusieurs emplacements pouvant représenter des chiffres, des lettres ou des images (Figure 3.13). Les afficheurs fournissent des informations sous forme numérique ou textuelle : c'est l'un des éléments fondamentaux de la technologie numérique [3].

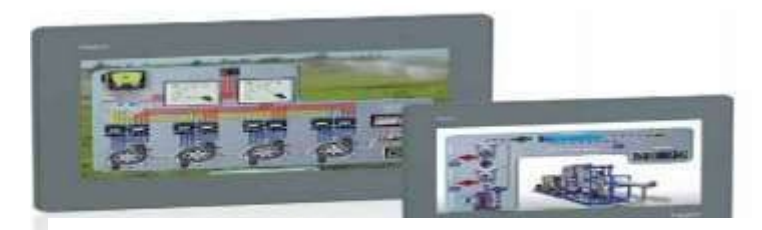

**Figure 3.12**: Afficheur HMIGXU3512.

# **2.2.2.1.Caractéristiques :**

- Gammedeproduits:MagelisEasyGXU.
- Produitoucomposanttype : Panneautactileavancé.
- Typed'affichage :écrantactileLCD.
- Couleurd'affichage :800x 480pixelsWVGA.
- Tailledel'écran : 7pouces.
- Duréedevierétro éclairage :20000heures.
- Tensiond'alimentationnominale :24VCC.
- Désignationdulogiciel :VijeoDesigner(logicieldeconfiguration).
- Dimensiondedécoupe**:**190x135mm
- Descriptiondelamémoire interne :
	- o *48Mopourl'application.*
	- o *DDR interne,128 Mo.*
	- o *Interne,128 Ko pourlasauvegarde.*
	- o *USB typemini B.*

# **2.2.3.Environnement :**

- Labelsdequalité: CE.
- Températurede l'air ambiant pourlefonctionnement :0…50°C.
- Température del'airambiantpourlestockage : -20…60°C.
- Degrédeprotection: IP65(panneauavant).

# **2.2.4.Protocolesdecommunication :**

L'automateSchneidersupporteunensembledeprotocolesdecommunicationsdesortequ'ilp eutêtrefacilementreliéàuncontrôleur, écrans tactilesetc.…A find'établiruneconnexion entrelesAPI del'usineIECOet lesPC**.**

# **2.2.5.Liste deprotocoles d'automatisation :**

Selon les manuels fournis par Schneider, il existe un ensemble de protocoles assurant lacommunicationavecunautomateetunhôte,

nommésProcessautomationprotocoles(protocolesd'automatisationdesprocessus).Seloncetteliste ,ilexiste23protocolespermettantd'établirunecommunicationAPI-PC(PLC-PC). Lechoixd'unprotocoleàimplémenter dépenddesportsexistantsdansunAPI.

# **3.Capteursutilisés :**

Le capteur (figure 3.13) est un élément capable de détecter une information physique dansl'environnement (présence d'objet, chaleur, lumière, bruit, etc.…) et de la retransmettre sousformedesignal,généralementunsignalélectrique.

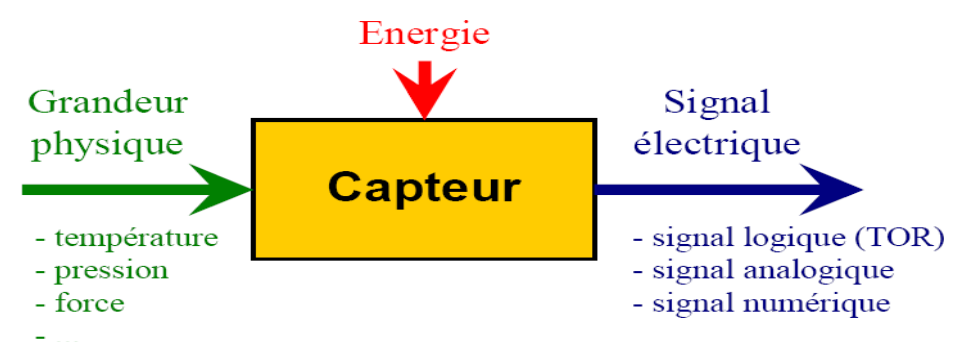

**Figure 3.13**: Schématisation du fonctionnement d'un capteur.

#### **3.1.Caractéristiquesd'uncapteur :**

- **Etenduedemesure** :Valeursextrêmespouvant être mesurée parlecapteur.
- **Résolution :** Pluspetite variation de grandeurmesurableparle capteur.
- **Sensibilité** : Variationdusignaldesortieparrapportàlavariationdusignald'entrée.
- **Précision:**Aptitudeducapteur àdonnerunemesureprochedela valeurvraie.
- **Rapidité :**Tempsderéactiondu capteur. La rapidité estliée àlabandepassante.

# **3.2.Appareils de mesures / Capteurs :**

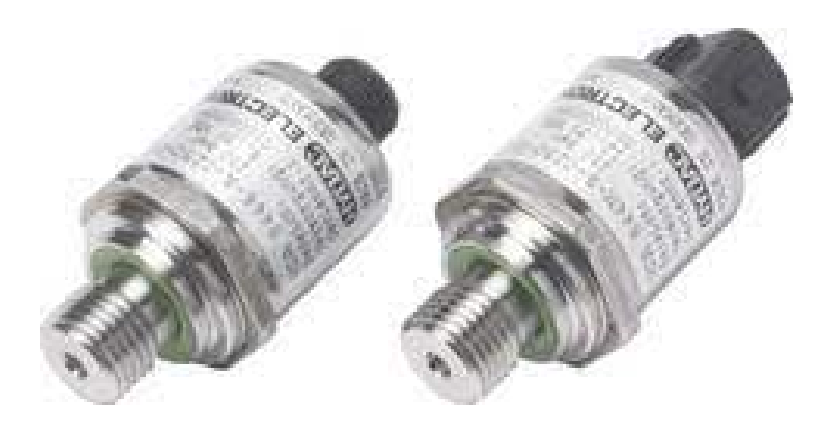

**Figure 3.14:** capteur de pression.

# **1.1.2 Transmetteurs de pression HDA-8400 :**

*Caractéristiques principales :*

#### • **HDA**

*Informations complémentaires :*

Transmetteurs de pression Hydac. Produit OEM spécifique à chaque client pourgrandes séries (pour des commandes d'au moins 500 unités) La série HDA 8400 a été spécialement conçue pour l'utilisation en série, par exemple dans desapplications mobiles. Comme la plupart de nos gammes de transmetteurs de pression, la HDA 8400 se base sur un capteur à couche mince robuste et de grande longévité. Tous les matériaux en contact avec le fluide (capteur et raccordement pression) sont en acier inoxydable et soudés. Par conséquent, il n'y a pas de zone d'étanchéité dans le capteur. Il ne peut pas y avoir de fuite.

Les transmetteurs de pression sont disponibles avec différents niveaux de pression de 0...40 bar jusqu'à 0 ... 600 bar. Pour une utilisation avec des systèmes de pilotage ou d'acquisition actuels, de nombreux signaux analogiques sont disponibles, p. ex. 4 ... 20 mA, 0 ... 5 V, 1 ... 6 V ou 0 ... 10 V. Des signaux de sortieradiométriques sont également disponibles. Pour le raccordement électrique, l'appareil dispose de prises intégrées. Grâce à sa précision de base de  $\pm$  0,5 % FS typ., couplée à une faible variation de température, la série HDA 8400 a un large éventail d'utilisations. Pour une spécification précise, prière de contacter notre distributeur HYDAC

ELECTRONIC. Précision  $\pm 0.5$  % typique FS. Plages de mesure : entre 0 ... 40 bar et 0 ... 600 bar. Excellentes données concernant l'influence de la température et CEM. Construction compacte. Autorisation de type ECE (homologation pour la route) [1].

# **2 Actionneurs utilisés :**

### **2.1 Le vérin hydraulique :**

Un **vérin** pneumatique ou hydraulique sert à créer un mouvement mécanique, et consiste en un tub[ecylindrique](https://fr.wikipedia.org/wiki/Cylindre) (le cylindre) dans lequel une pièce mobile, appelé le [piston,](https://fr.wikipedia.org/wiki/Piston_(m%C3%A9canique)) sépare le volume du cylindre endeux chambres isolées l'une de l'autre. Un ou plusieurs orifices permettent d'introduire ou d'évacuer un [fluide](https://fr.wikipedia.org/wiki/Fluide_hydraulique) dans l'une ou l'autre des chambres et ainsi déplacer le piston.

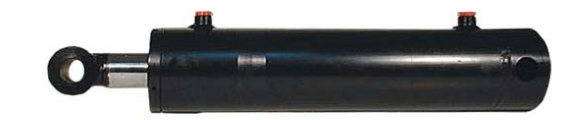

**Figure 3.15:** Vérin hydraulique.

Les vérins hydrauliques trouvent leur application la plus visible dans le[sengins de](https://fr.wikipedia.org/wiki/Engins_de_chantier)  [chantier.](https://fr.wikipedia.org/wiki/Engins_de_chantier)

Une tige rigide est attachée au piston et permet de transmettre effort et déplacement. Généralement la tige est protégée contre les agressions extérieures par un traitement augmentant la dureté superficielle. Selon les conditions d'exploitation, des revêtements appropriés à base de [chrome,](https://fr.wikipedia.org/wiki/Chrome) de [nickel](https://fr.wikipedia.org/wiki/Nickel) et chrome ou de céramique sont réalisés. L'étanchéité entre les chambres du vérin ou entre corps et tige est réalisée par des [joints.](https://fr.wikipedia.org/wiki/Joint_(%C3%A9tanch%C3%A9it%C3%A9)) Cette fonction est primordiale, car elle caractérisera le rendement et ladurée de vie du vérin. On protégera particulièrement le vérin des risques d'introduction de pollution par la tige grâce à l'installation d'un joint racleur.

Le guidage est assuré par des porteurs en matériaux à faible friction [\(bronze,](https://fr.wikipedia.org/wiki/Bronze) matériaux composites…). Leur choix dépendra du fluide et des caractéristiquesde charge etde vitesse du vérin.

Un **vérin** manuel vis-écrou ou électrique consiste en un mécanisme vis-écrou.

# **2.1.1 Types :**

Le **vérin hydraulique** transforme l'énergie hydraulique (pression, débit) en énergie mécanique (effort, vitesse). Il est utilisé avec de l'huile sous pression, jusqu'à 350 bars dans un usage courant. Plus coûteux, il estutilisé pour les efforts plus importants et les vitesses plus précises (et plus facilement réglables) qu'il peut développer.

# **2.1.2 Caractéristiques :**

Un vérin se caractérise par sa course, par le diamètre de son piston et par la pression qu'il peut admettre : la course correspond à la longueur du déplacement à assurer ; l'effort développé dépend de la pression du fluide et du diamètre du piston.

La force développée par un vérin est :

*F* est la force développée exprimée en [Newton](https://fr.wikipedia.org/wiki/Newton_(unit%C3%A9));

*P* est la pression exprimée en [Pascals](https://fr.wikipedia.org/wiki/Pascal_(unit%C3%A9)) ;

*S* est la surface d'application de la pression exprimée en mètres carrés,avec *R* le rayon du piston en mètres.

En automatismes, on emploie également les **unités pratiques** : *F* en [da](https://fr.wikipedia.org/wiki/D%C3%A9ca_(pr%C3%A9fixe_du_Syst%C3%A8me_international_d%27unit%C3%A9s))[N,](https://fr.wikipedia.org/wiki/Newton_(unit%C3%A9)) *P* en [bar](https://fr.wikipedia.org/wiki/Bar_(unit%C3%A9)) et *S* en cm<sup>2</sup>. On emploie aussi couramment *F* en N, *P* en MPa et *S* en mm<sup>2</sup>.

La [vitesse](https://fr.wikipedia.org/wiki/Vitesse) de sortie du piston est fonction de la surface du piston et du débit de fluide

qui entre dans lachambre motrice :

*V* la vitesse en m/s

 $Q$ le débit volumique en m $^{3}/s$ .

Sla surface d'application (surface du piston) en m<sup>2</sup>.

Le produit de la surface du piston par la course donne la cylindrée du vérin ; ellecorrespond au volume de fluide nécessaire pour sortir toute la tige du piston.

On vérifiera l'élancement de la tige pour éviter son flambement en poussant.

Pour les grands vérins à grande course on utilise des tiges creuses alimentées en huile pour réduire le risque de flambement.

# **Vérin simple effet (VSE) :**

Un vérin simple effet ne travaille que dans un sens (souvent, le sens de sortie de la tige). L'arrivée de la pression ne se fait que sur un seul orifice d'alimentation ce qui entraîne le piston dans un seul sens, son retour s'effectuant sous l'action d'un ressort ou d'une force extérieure (fréquent en hydraulique).

Cette technologie équipe principalement les engins d'élévation de charge à mât.

L'usage des vérins simple effet est également très courant dans les presses hydrauliques. Ils permettent de développer des efforts très importants.

Ils sont alors associés à des vérins de plus faibles sections permettant de réaliser les vitesses rapides d'approche ou de rappel. Des clapets de grosse section permettent le remplissage ou la vidange rapide des vérins et sont directement raccordés au réservoir souvent situé en charge.

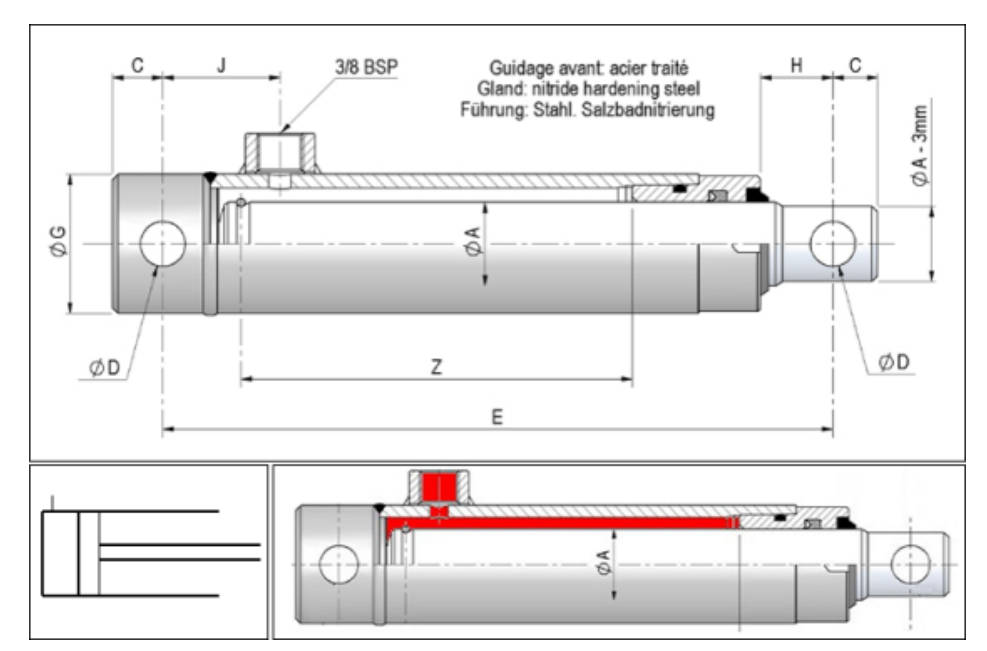

**Figure 3.16:** Vérin hydraulique simple effet.

#### **Vérin double effet (VDE) :**

Un vérin double effet a deux directions de travail. Il comporte deux orifices d'alimentation et la pression est appliquée alternativement de chaque côté du piston ce qui entraîne son déplacement dans un sens puis dans l'autre. On vérifiera que le vérin ne sera pas soumis aux effets de multiplication de pression qui pourraient le faire éclater du côté de sa tige.

Associé à une servovalve ou un distributeur à commande proportionnelle, ainsi qu'un capteur de position ou des capteurs de pression, le vérin devient alors un servo-vérin. Cet actionneur est utilisé dans tous les servomécanismes.

Les vérins sont souvent équipés d'amortisseurs de fin-de-course qui évitent les chocs du piston.

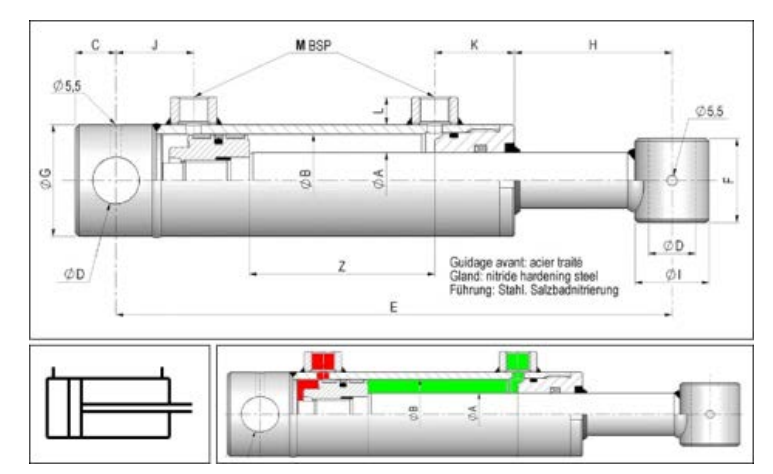

**Figure 3.17:** Vérin hydraulique double effet.

# **2.2 Pompe hydraulique**

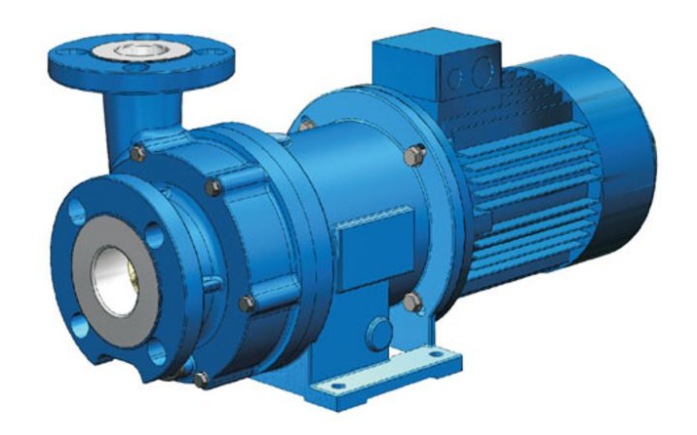

**Figure 3.18:** Pompe hydraulique.

#### **2.2.1 Définition d'une pompe hydraulique :**

Pour faire simple, il s'agit d'une pièce mécanique permettant de faire circuler un fluide (généralement de l'huile) sous pression. Grâce à un moteur, la pompe transforme l'énergie dite mécanique (couple et vitesse de rotation) en une énergie hydraulique (débit et pression).

Cette pression est souvent supérieure à 50 bar et le standard est situé à 210 bar pour les pompes à engrenages. En fonction du besoin, cette pression varie à la hausse pouvant aller jusqu'à 10 000 bar pour les multiplicateurs de pression.

Pour vous donner une petite idée, admettons qu'1 bar est égal à 1kg par cm2, la pression à l'intérieure est de 10 tonnes par cm2 soit l'équivalent de 2 éléphants d'Afrique mâle. A cette échelle, la moindre erreur peut être fatale.

Petite aparté, si vous ne le savez pas, une pompe à engrenage fonctionne avec deux roues dentées pour générer le débit du fluide utilisé. C'est la plus répandue dans notre industrie car la conception est simple et le coût de revient est faible [8].

#### **2.2.2 Caractéristiques :**

En fonction du type de pompe, les caractéristiques varient selon :

• *Le débit :* la quantité de fluide fournie par la pompe dans un lapse de temps donné. Il est souvent exprimé en litres par minute (l/min).

- *La cylindrée :* le volume de fluide qu'elle fournit par tour. Elle permet de fournir un débit au circuit hydraulique et est souvent exprimée en cm3/tr.
- *Le rendement :* il exprime les pertes d'énergie liées aux frottements et aux fuites. Il va dépendre de la technologie de la pompe utilisée, de la pression d'utilisation et des caractéristiques du fluide (température, viscosité, etc.). Et malgré un soin apporté à leur conception, ce désagrément reste présent et ne doit pas être négligé. Dans ce contexte, le rendement global d'une pompe se calcule ainsi : puissance de sortie/puissance d'entrée.

#### **2.2.3 Principe de fonctionnement d'une pompe hydraulique :**

Rien de bien compliqué. Elle sert à alimenter différentes machines fonctionnant avec de l'huile hydraulique. On peut en retrouver sur des engins agricoles, des machines industrielles, des engins des travaux publics, etc.

Concrètement, elle est mise en marche grâce à la puissance d'une source motrice et aspire l'huile directement depuis un réservoir hydraulique et la pousse dans un circuit de la centrale hydraulique sous forme de débit.

Le principe des pompes utilisées en hydraulique industrielle est du type volumétrique, c'est à dire une variation de volume entre l'aspiration et le refoulement. L'huile est forcée à se diriger vers l'orifice de sortie de la pompe pour alimenter par exemple un vérin.

# **Calcul de la puissance :**

#### **Puissance (kilowatts) = Débit (l/min) x pression (bars) / 600**

*Δp*: hauteur manométrique totale (exprimée en bar) ;

*Q :* débit volumique (exprimé en litre par minute) ;

*Ph* : puissance hydraulique (exprimée en kilowatt).

Pour être plus précis, il faut ajouter le rendement. Pour l'obtenir, reprenez le calcul cité plus haut : **Ph = (Δp x Q) / (puissance de sortie/puissance d'entrée)**.

*A quoi ressemble la pompe sur un schéma hydraulique ?*

Ci-dessous les schémas normalisés des pompes :

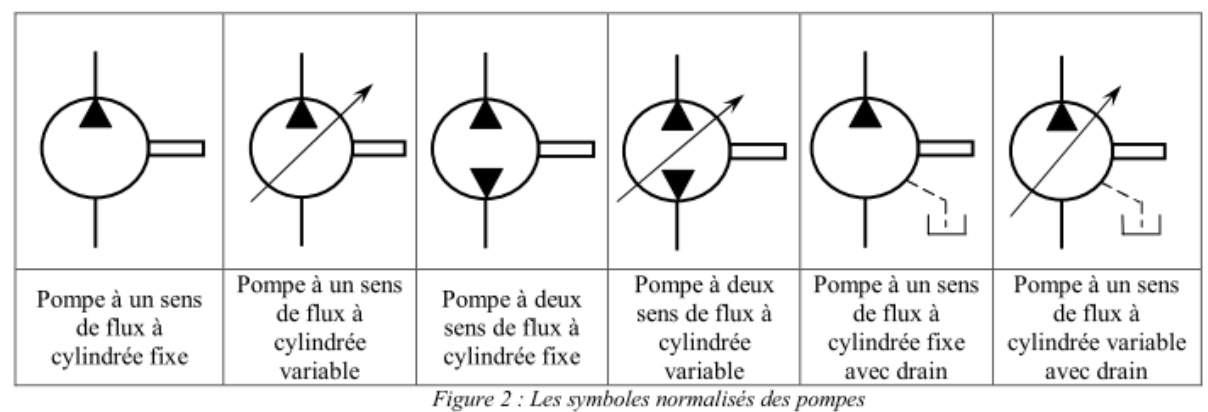

#### **Figure 3.19:** Symboles normalisés des pompes.

#### **2.3 Moteurasynchrone triphasé :**

Lesmoteursasynchronestriphasés(**figure3.20**)représentent80%duparcmoteur électriquetransformantl'énergieélectriqueenénergiemécaniqueenutilisantdesphénomènes électromagnétiques.

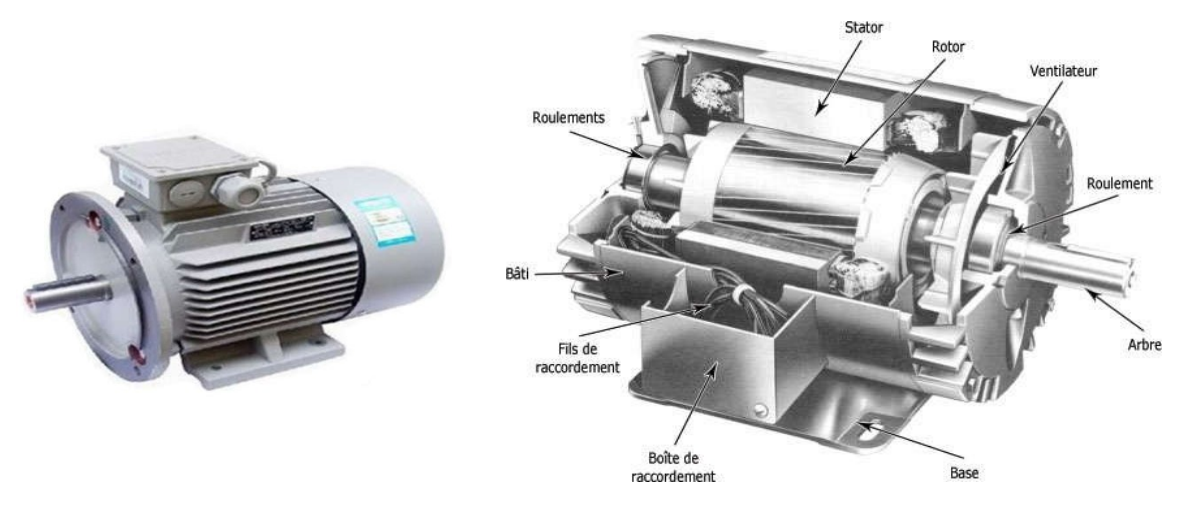

**Figure 3.20:** Moteur asynchrone triphasé.

#### **2.4 Electrovanne hydraulique :**

Une électrovanne ou électrovalve est une vanne commandée électriquement. Grâce à cet organe, il est possible d'agir sur le débit d'un fluide dans un circuit par un signal électrique. Il existe deux types d'électrovannes : tout ou rien et proportionnelle :

#### **Electrovanne tout ou rien :**

Électrovanne positionnée sur un actionneur pneumatique de vanne tout ou rien.

Les électrovannes dites tout ou rien n'a deux états possibles :

- *Entièrement ouvertes*
- *Entièrement fermées*

L'état change suivant qu'elles soient alimentées électriquement ou non. Il existe deux sortes d'électrovannes *tout ou rien* :

Les électrovannes dites *normalement ouvertes*, qui sont entièrement ouvertes en l'absence d'alimentation électrique (absence de tension) et qui se ferment lorsqu'elles sont alimentées électriquement.

Les électrovannes dites *normalement fermées*, qui sont entièrement fermées en l'absence d'alimentation électrique et qui s'ouvrent lorsqu'elles sont alimentées.De plus, les électrovannes peuvent servir à isoler un circuit.

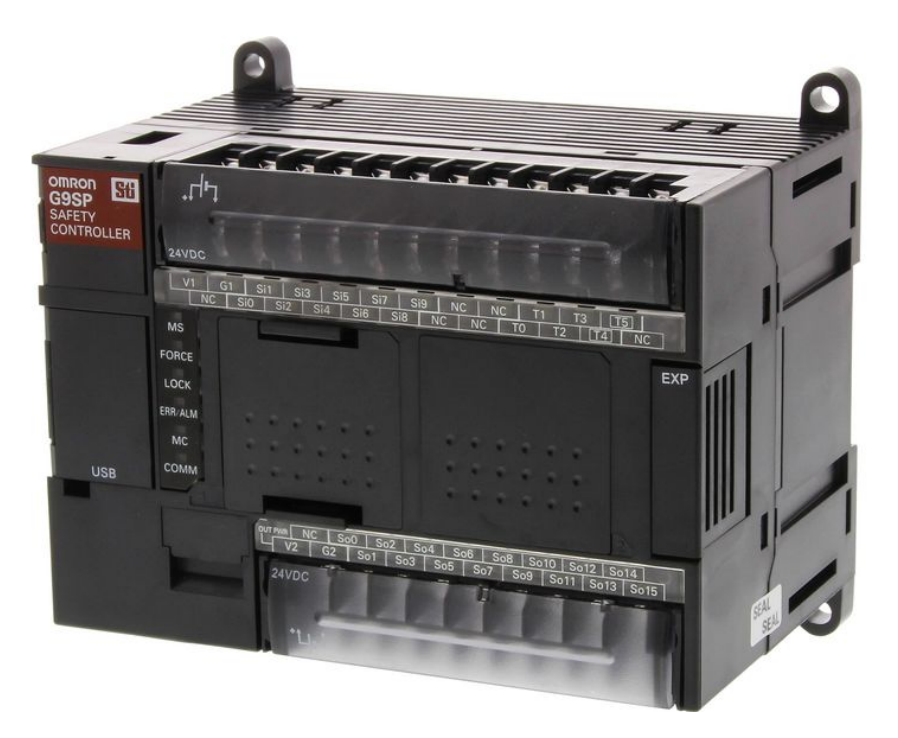

# **2.5 Contrôleur de sécurité autonome :**

**Figure 3.21:** Contrôleur de sécurité g9sp.

Le contrôleur de sécurité G9SP dispose de toutes les entrées et sorties de sécurité locales et contrôle l'application de sécurité. Il est possible de connecter directement les entrées et les sorties standard ; en outre, les informations de diagnostic sont fournies via l'interface série ou Ethernet [6].

### **Software :**

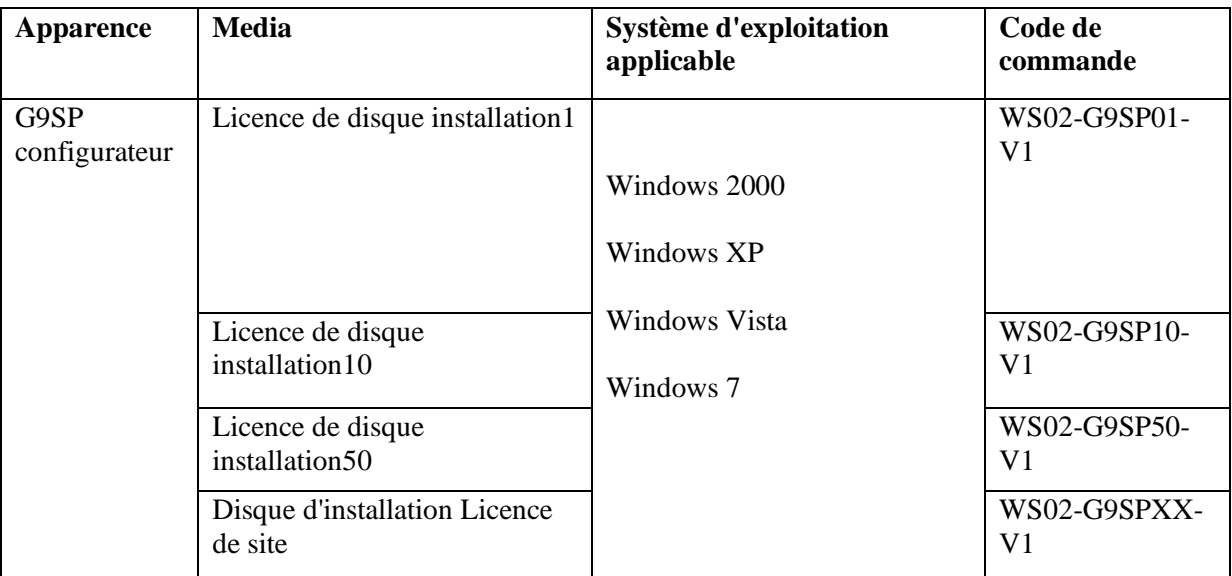

**Tableau 3.3 :** software de G9sp**.**

# **Conclusion**

A partir de ce chapitre nous avons présenté tout le matériel et les logiciels nécessaires pour la réalisation de notre projet. La maitrise des différents logiciels de programmation nous facilite la programmation de notre machine, ainsi que la compréhension du principe de fonctionnement de chaque capteurs et actionneur utilisés.

# *Chapitre 4 : Réalisation*

*pratique*

#### **Introduction**

Ce chapitre, contient une description détaillée du programme Grafcet et une analyse expliquant les différentes étapes de fonctionnement de notre machine. Pour piloter cette dernière, nous avons réalisé un programme en langage LADDER sous Somachine et utilisé le logiciel Vijeo designer pour piloter l'interface IHM de cette machine ainsi que le configurateur du contrôleur g9sp.

#### **Résumé du programme :**

Tout d'abord on a 7 étapes dans ce programme de la machine :

- Quand le niveau de déchet atteint au capteur de niveau on aura la sortie du vérin.
- Lorsque le vérin arrive en fin de course2, et après 3s le vérin revient à sa position initiale.
- En fin de course4 (compteur), le vérin presse le déchet et sort jusqu'à fin de course 3, quand l'opération se répète 3 fois.
- Ensuite, les câbles se descendent de fin de course 5 à fin de course 6.
- $\triangleright$  Puis, ils remontent une autre fois de fin de course 6 à fin de course 5.
- Juste après cette étape, les cinq nouages commencent à se faire et donc on est en fin de course 7.
- $\triangleright$  Finalement, le fin de course 7 indique que la machine retourne à son état initiale.

#### **1 GRAFCET :**

# **1.1 Définition :**

Le **Grafcet** (**Gra**phe **F**onctionnel de **C**ommande des **É**tapes et **T**ransitions) est un mode de représentation et d'analyse d'un automatisme, particulièrement bien adapté aux systèmes à évolution séquentielle, c'est-à-dire décomposable en étapes. Il est dérivé du modèle mathématique des réseaux.

Le Grafcet est donc un langage graphique représentant le fonctionnement d'un automatisme par un ensemble d'étapes auxquelles sont associées des actions ;de transitions entre étapes auxquelles sont associées des conditions de transition (réceptivités) ;des liaisons orientées entre les étapes et les transitions.

# **1.2 Séquencedela presse :**

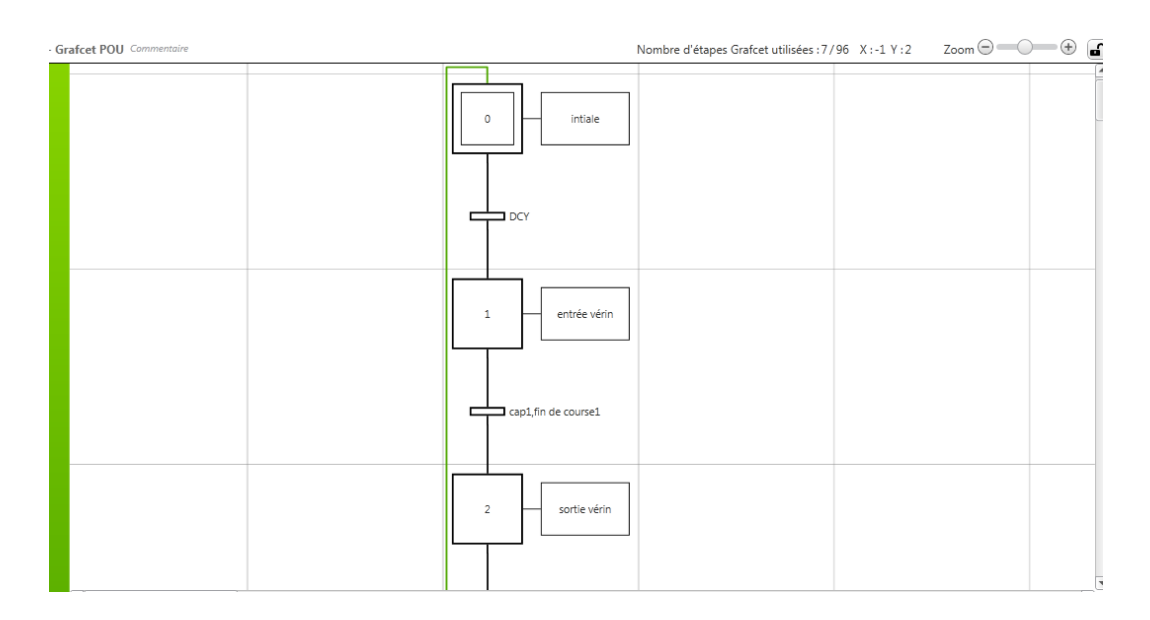

**Figure 4.1**: entré et sortie du vérin.

# **AnalyseduGRAFCET :**

- *Etape0 :* àl'étatinitial lesystèmeest àl'arrêt.
- *Etape1 :*unefoisquelesconditionsinitialessontrespectéeset le capteur de fin de course indique l'entrée du vérin.
- *Etape2 :* après l'entrée du vérin, le capteur de fin de course 2 indique le vérin est sortie.

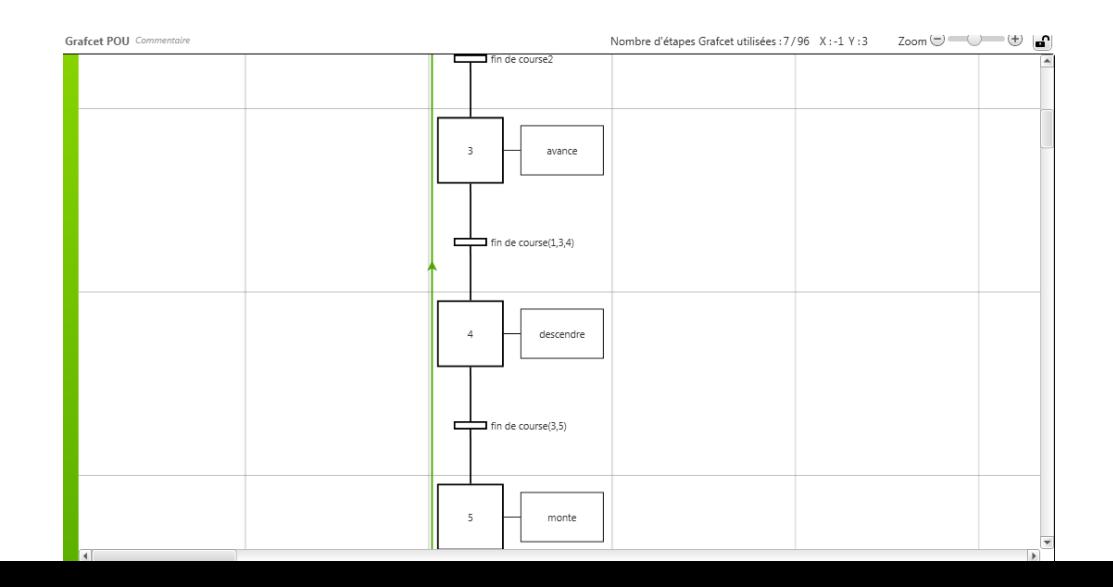

.

**Figure 4.2:** Avance et sortie des câbles.

- *Etape 3 :* Lorsque le capteur de fin de course 4 indique le vérin est sortie jusqu'à la fin de course 3.
- *Etape4*: unefoisle vérin avance à la fin de course3, les câbles descendent avec l'ordre de fin de course 5.
- *Etape5 :* lescâbles remontentà là de fin de course 6.

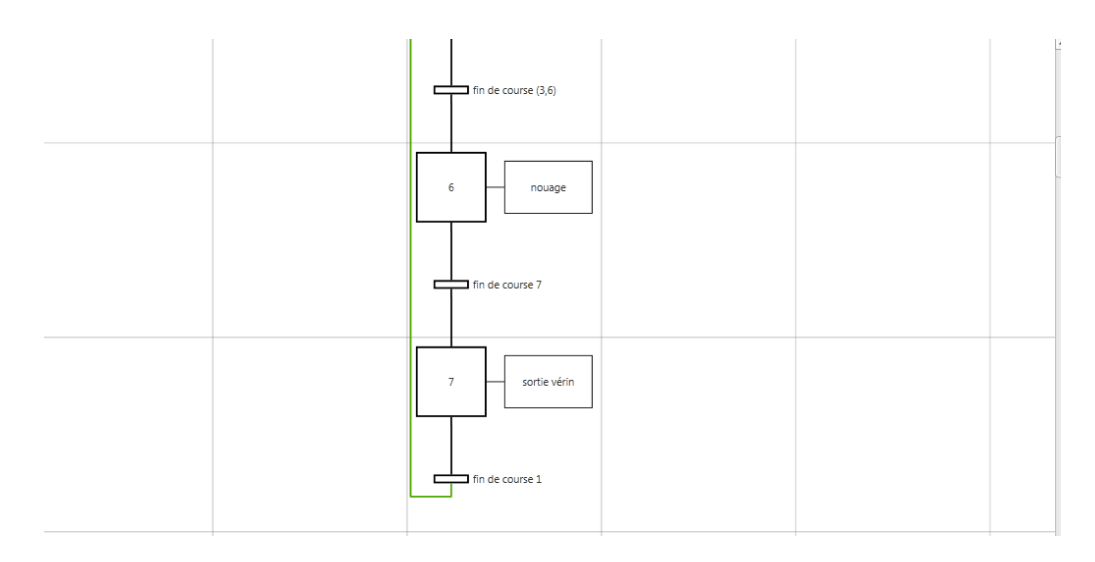

**Figure 4.3:**Nouage et sortie du vérin a l'état initiale.

- *Etape6 :*le nouageest indiqué par le capteur fin de course 7.
- *Etape7 :* Juste après le nouage le vérin retourneàson état initial.

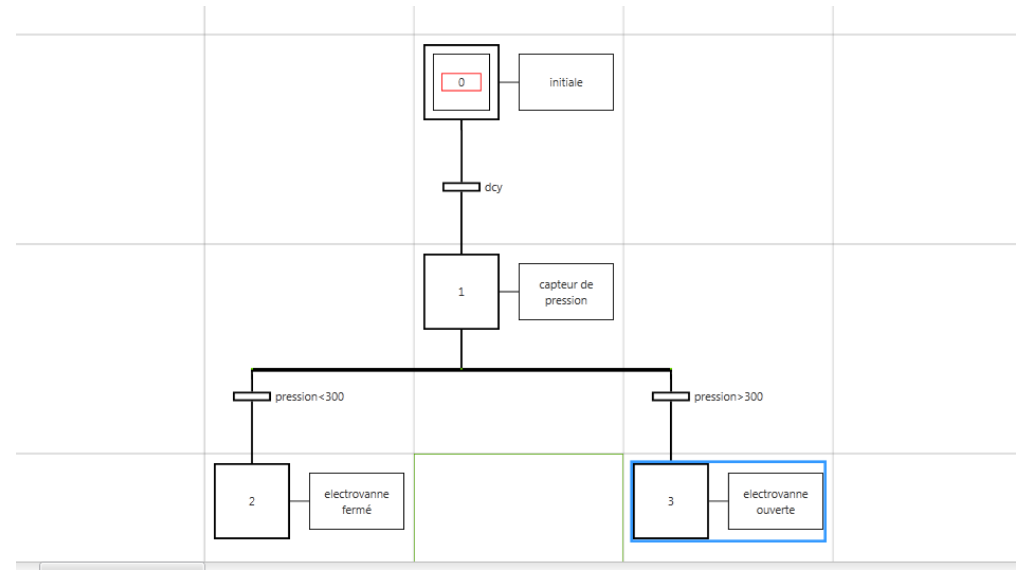

**Figure 4.4:** partie analogique.

- *Etape0 :* l'état initiale dans les conditions initiales.
- *Etape1* : capteur de pression fonctionne.
- *Etape2 :*si la pression est inférieureà 300 bar, l'électrovanne est fermée.
- *Etape3 :*si la pression est supérieure à 300 bar, l'électrovanne est ouverte.
- **2** Programmation **:**
- **2.1 ProgrammationsousSomachine :**

#### **Configuration dumatériel :**

**Lafigure4.5** présentelaconfigurationétablie àl'automate :

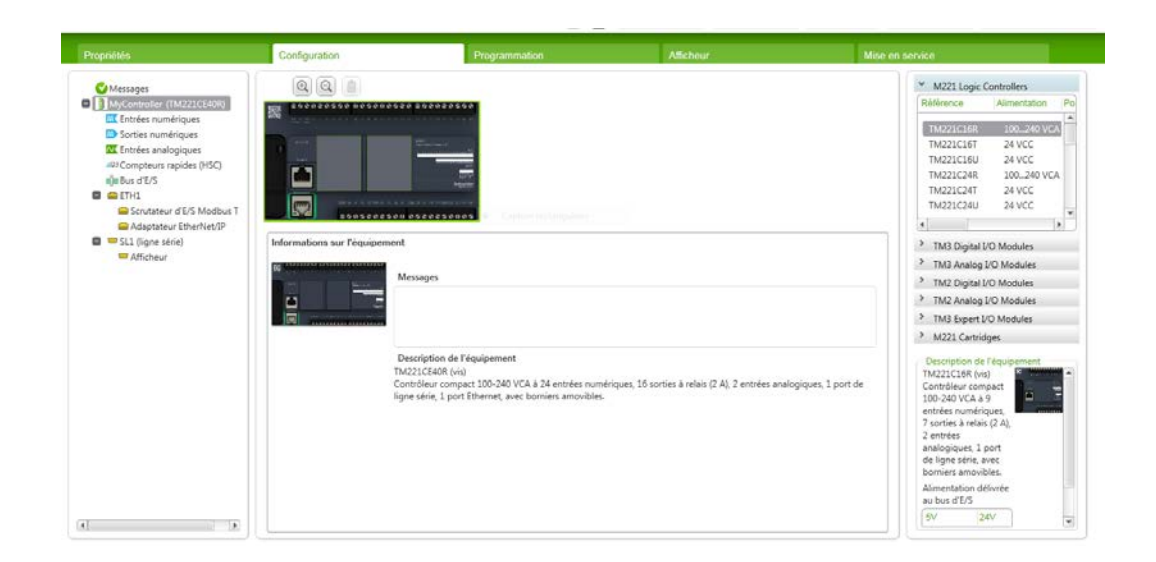
#### **Réseaudes conditionsinitiales :**

Leréseausuivantreprésentel'activationdeprésencedeséléments:

**Figure 4.5:** Configuration de l'automate.

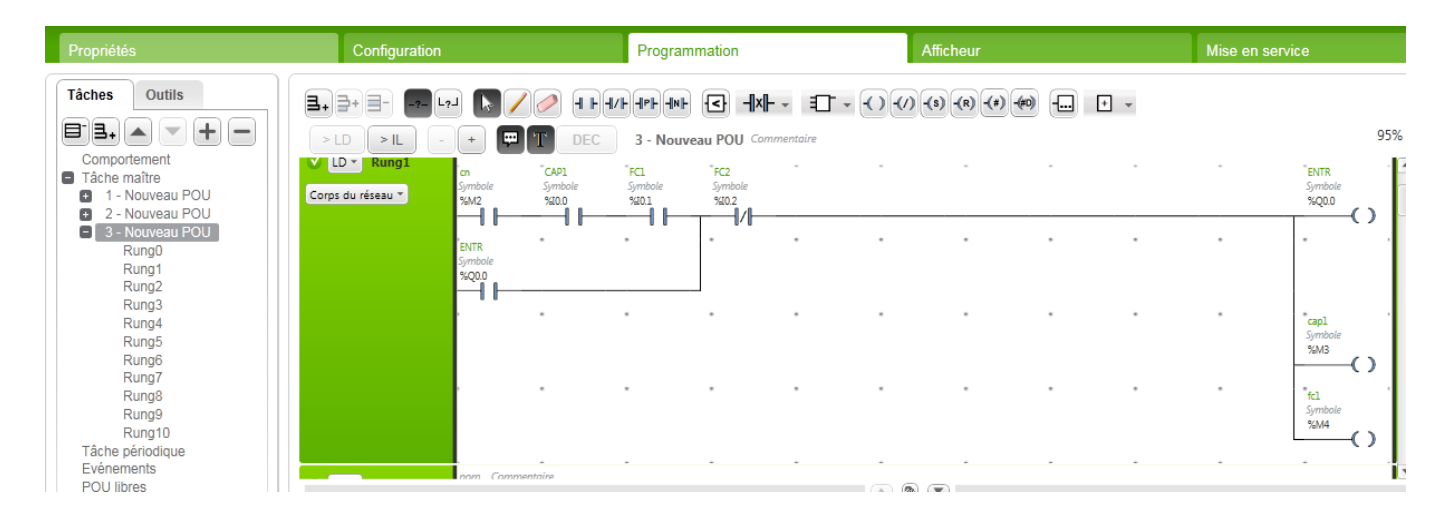

**Figure 4.6:** Réseau des conditions initiales.

- **Rung0 :** activationde l'automate ainsi que G9SP.
- **Rung1 :** activation du capteur de fin de course 1 et sortie de vérin.

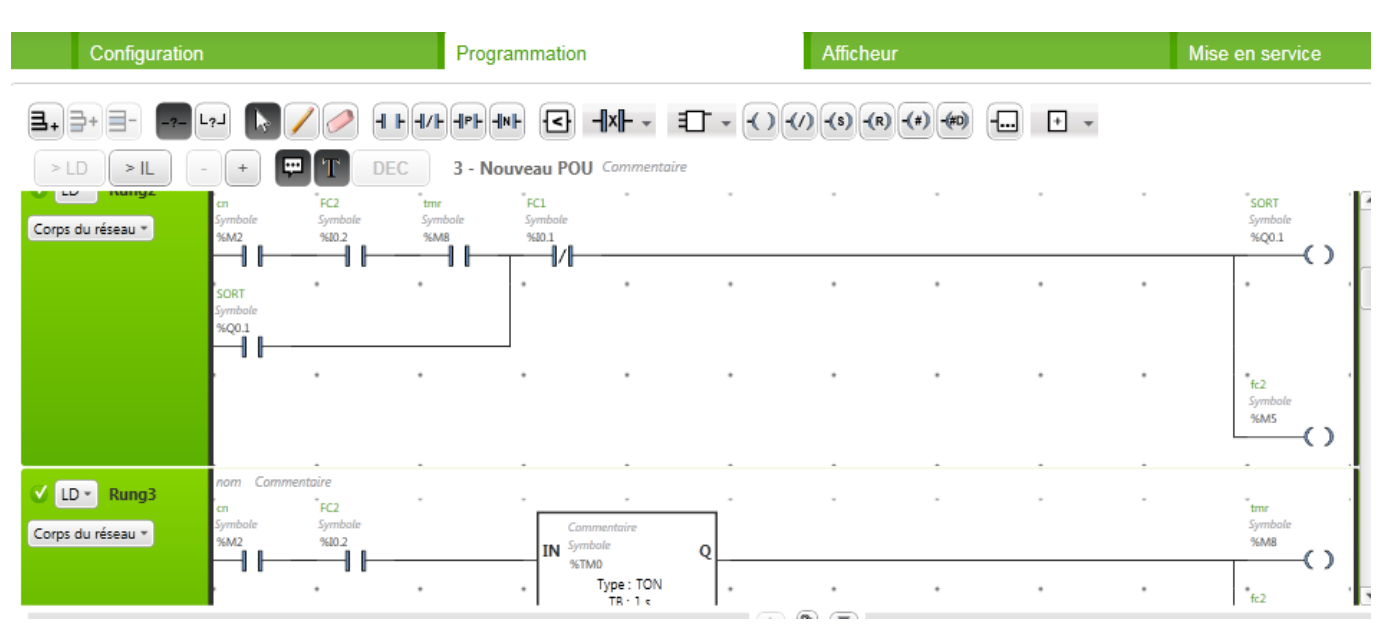

**Figure 4.7:** Activation du capteur de fin de course 2 et du temporisateur.

Leréseausuivantreprésentel'activation du capteur defin de course 2et du temporisateur :

- *Rung2:*Activationdu capteur de fin de course 2
- *Rung3 :*Activation du temporisateur (3s) et sortie de vérin.

**Réseauducompteur :**

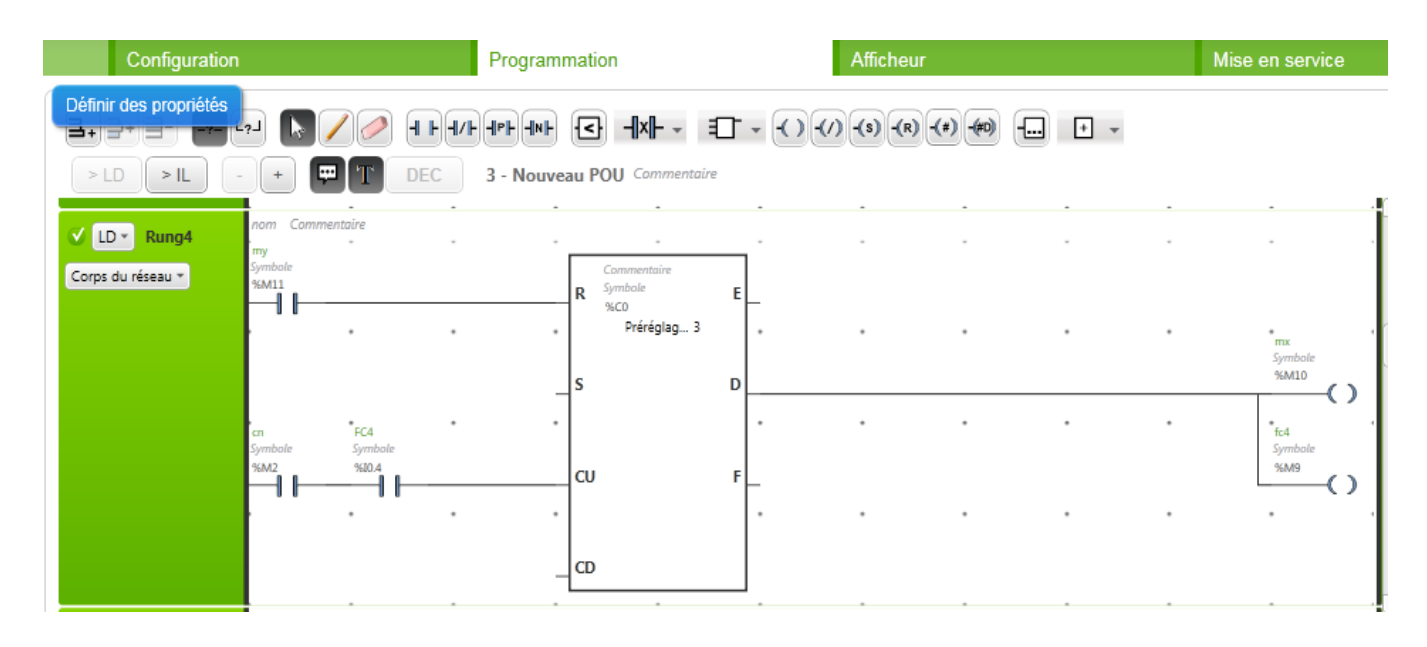

**Figure 4.8:**Compteur 1.

*Rung4 :*Activation du capteur de fin de course 4 et le début de comptage jusqu'à 3 s.

**Réseau de sortie de vérin et début dunouage :**

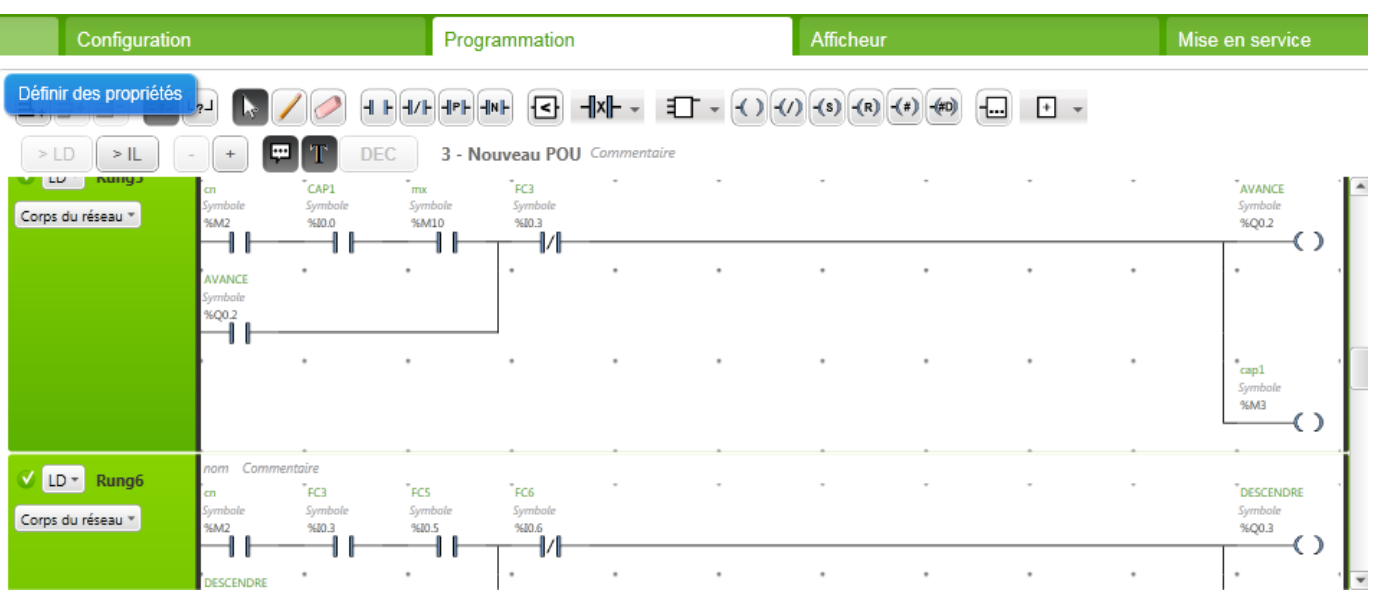

**Figure 4.9:** Sortie de vérin et début du nouage.

- *Rung5:*activation du capteur et du compteur et l'avance de vérin.
- *Rung6* **:**activation des capteurs de fin de course 3 et 5 et la descente des câbles pour le nouage.

## **Réseau de nouage :**

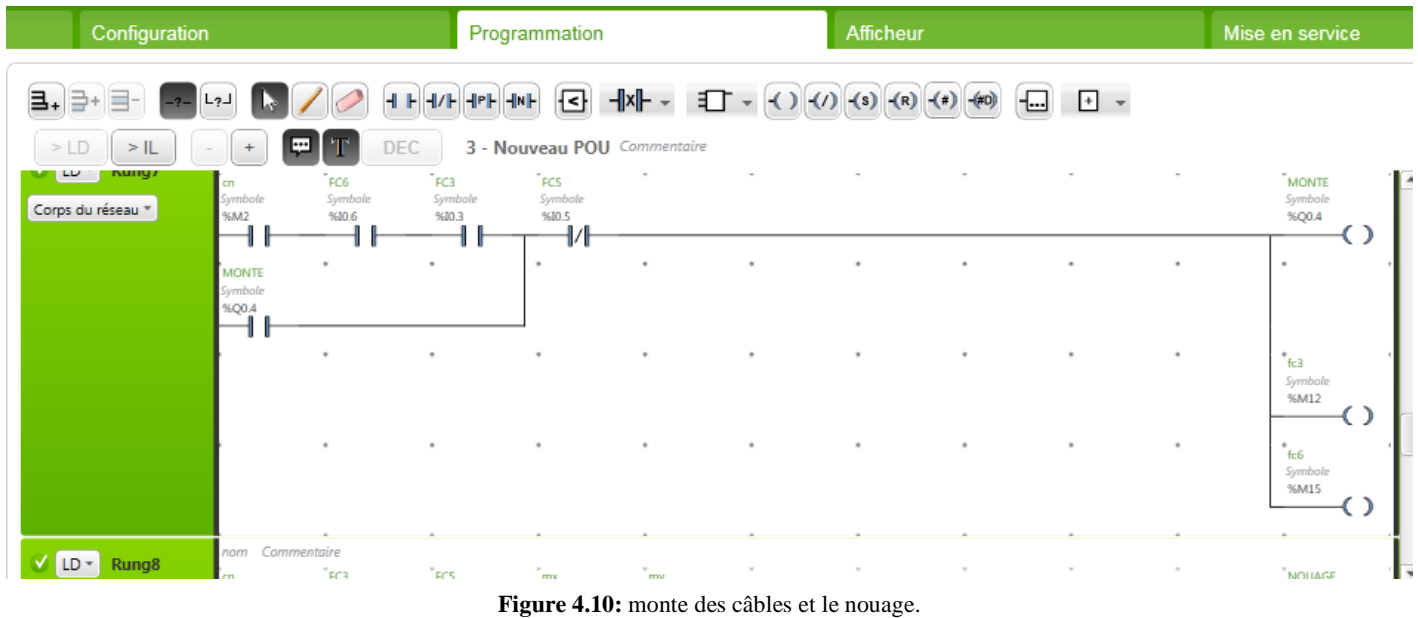

- *Rung7***:** activation des fins de course 3 et 6 et remonte les câbles.
- *Rung8 :* activation des fins de course 3 et 5 et le compteur de nouage.

# **Réseau de compteur de nouage :**

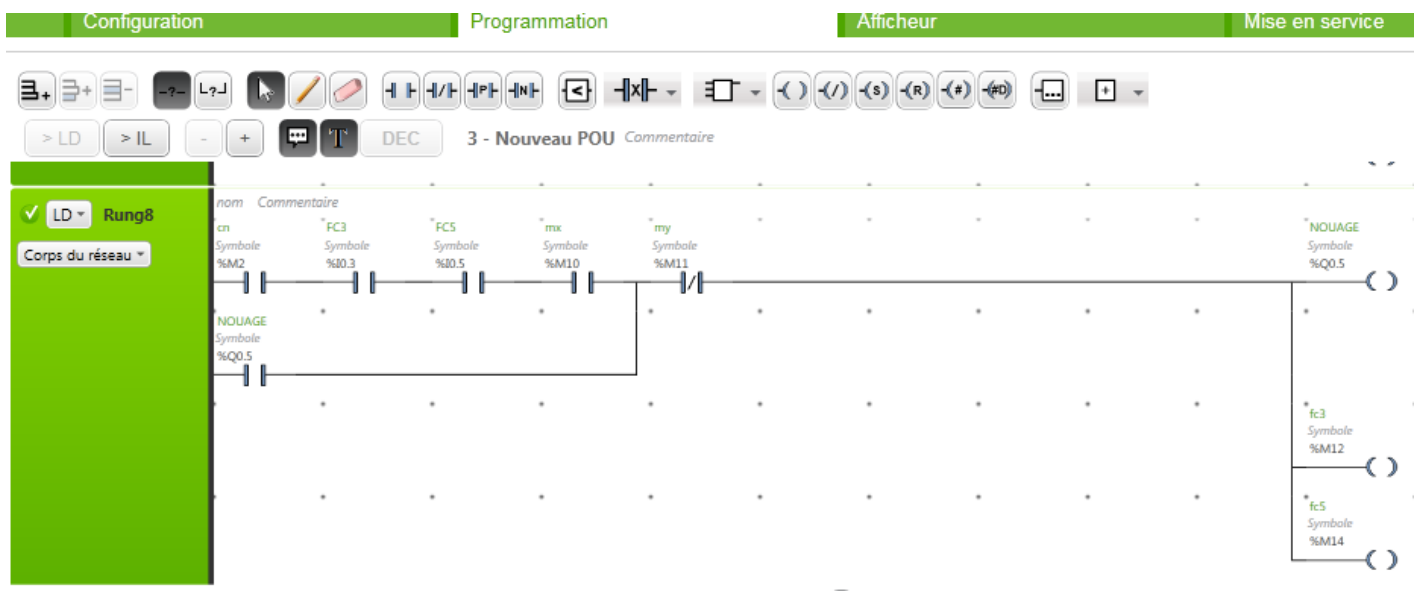

**Figure 4.11:** Nouage.

*Rung9***:** activation du capteur fin de course 2 et le début de comptage jusqu'à 5 s.

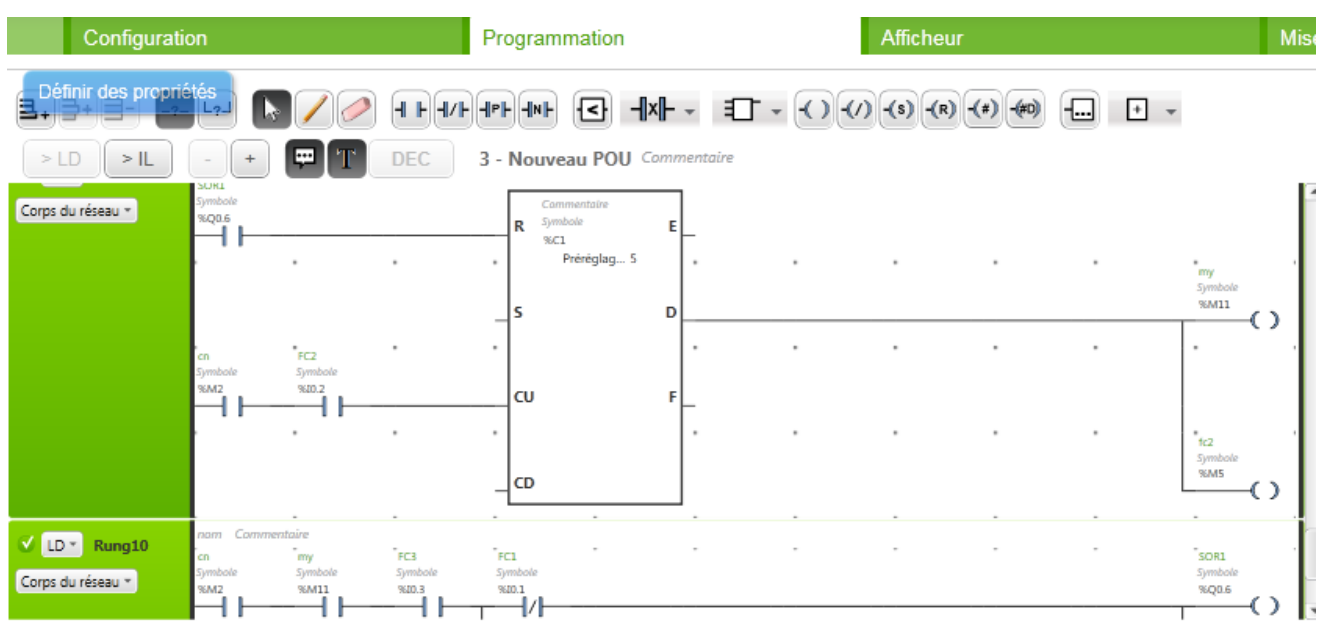

**Réseau de retour à l'état initial :**

**Figure 4.12:** Compteur 2 et le retour à l'état initial.

*Rung10 :*activation du capteur de fin de course 3 et du compteur et le retour à l'état initial.

#### **Réseau manuel :**

| Configuration                                           |                                                       |                              |                            | Programmation              |                                |           |          | Afficheur | <b>Mise</b> |                 |                                              |
|---------------------------------------------------------|-------------------------------------------------------|------------------------------|----------------------------|----------------------------|--------------------------------|-----------|----------|-----------|-------------|-----------------|----------------------------------------------|
| [크+<br>∌+<br>를-<br>$-2.$                                | $L_{2}$                                               |                              | $+$ + $+$                  | 네가 네에                      | $\mathbf{E}$                   |           |          |           |             | $\Box$<br>$+ +$ |                                              |
| $>$ LD<br>$>$ IL                                        | $\ddot{}$                                             | ⊡<br>'T                      | DEC                        |                            | 2 - Nouveau POU Commentaire    |           |          |           |             |                 |                                              |
| $V$ LD $\sim$<br>Rung <sub>0</sub><br>Corps du réseau * | nom Commentaire<br>aut<br>Symbole<br><b>SM0</b><br>₩  | AU.<br>Symbole<br>%M21<br>ł7 |                            |                            |                                |           |          |           |             |                 | $\sim$<br>CN <sub>2</sub><br>Symbole<br>%M20 |
| LD * Rung1<br>Corps du réseau *                         | nom Commentaire<br>CN <sub>2</sub><br>Symbole<br>%M20 | CAP1<br>Symbole<br>9600.0    | Tect.<br>Symbole<br>9600.1 | bt entr<br>Symbole<br>%M35 | TFC2<br>Symbole<br>9600.2<br>₩ |           |          |           |             | $\sim$          | ٠<br>$r_{ENTR}$<br>Symbole<br>%Q0.0          |
|                                                         | <b>ENTR</b><br>Symbole<br>%O0.0                       | $\sim$                       | $\bullet$                  | ٠                          | $\sim$                         | $\sim$    | $\alpha$ | $\bar{a}$ | $\cdot$     | $\cdot$         | ۰<br>cap1<br>Symbole<br><b>96M3</b>          |
|                                                         |                                                       | ٠                            | ٠                          | ٠                          | $\,$                           | $\bullet$ | ٠        | $\alpha$  | $\sim$      | $\sim$          | $"_{\text{fcl}}$<br>Symbole<br>%M4           |
| V LD * Rung2                                            | nom Commentaire                                       | .                            | $\tau_{\rm max}$           | $\mathbb{Z}_{\geq 0}$      | $\sim$                         | $\sim$    | $\sim$   |           |             |                 | ╹<br>$\mathcal{F}_{\text{max}}$              |

**Figure 4.13:** Condition de démarrage et sortie du vérin.

- *Rung0 :*les conditions initiales de démarrage.
- *Rung1 :* après avoir cliqué sur le bouton entrée et l'activation du capteur de fin de course 1 et le capteur le vérin est entrée.
- Configuration Programmation Afficheur Mis  $\exists$  .  $\exists$  +  $\exists$  - $\Box$   $\Box$   $\sim$  $L_{2}$  $>LD$  > IL  $\ddot{}$  $\overline{a}$ DEC 2 - Nouveau POU Col т V LD + Rung2 .<br>FCL SORT .<br>BT so Corps du réseau \* Symboli<br>%Q0.1  $rac{1}{2}$ O - 1 -17 ÷ i,  $\overline{a}$ i. <sup>1</sup>ta aymoo<br>96M5  $\left(\right)$ V LD - Rung3 -<br>AVANCE<br>Symbole<br>%Q0.2 ъ÷. Corps du réseau \*  $\left(\right)$ 4  $\overline{a}$ 'ta Symba<br>96**M4** .<br>91 D c

#### **Réseaude sortie du vérin :**

**Figure 4.14:** Sortie et avance du vérin.

- *Rung2 :*après avoir cliqué sur le bouton sortie et l'activation du capteur de fin de course 2 le vérin est sortie.
- *Rung3 :*après avoir cliquésur le bouton avance et l'activation du capteur defin de course 1 le vérin est avancé.

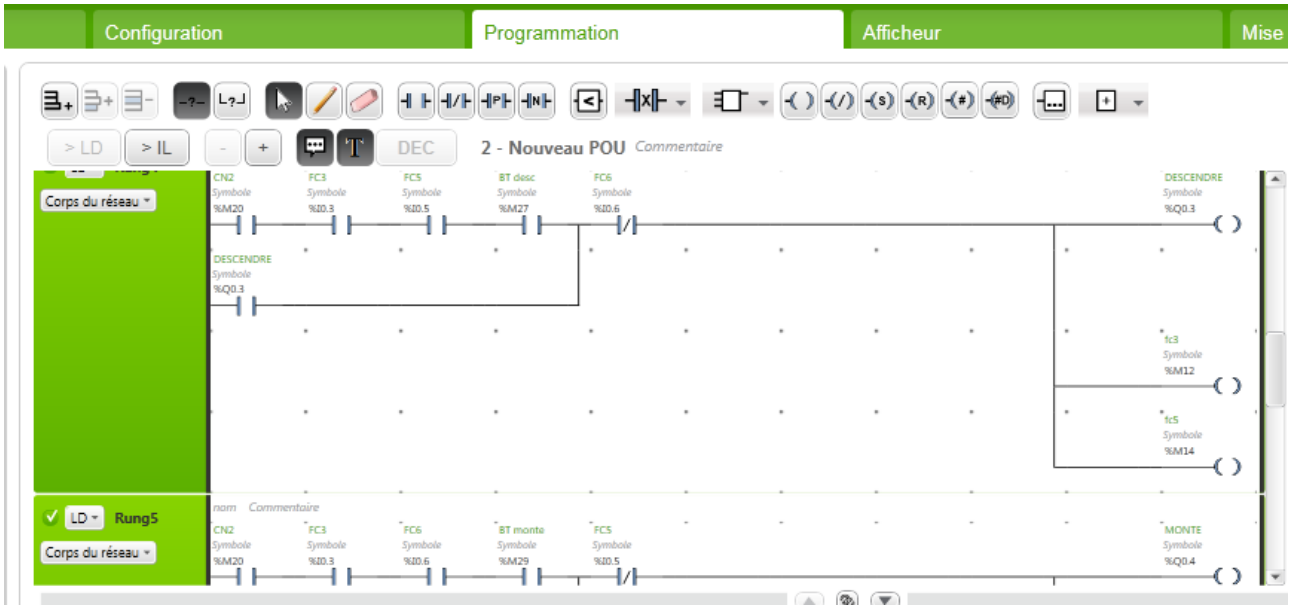

**Figure 4.15:** descente et montée des câbles.

- **Réseaude descente et monte des câbles :**
- *Rung4***:** aprèsavoir cliqué sur le bouton descendre et l'activation des fins de course 3 et 5 les câbles est descendent.
- *Rung3 :* après avoir cliquésur le bouton monte et l'activation des fins de course 3 et 6 les câblesremontent.

**Réseaude nouage et retour à l'état initial :**

| Configuration                          |                                         |                           | Programmation            |                                                                           |                                           |                     | Afficheur                     | <b>Mise</b>         |                      |           |                                       |
|----------------------------------------|-----------------------------------------|---------------------------|--------------------------|---------------------------------------------------------------------------|-------------------------------------------|---------------------|-------------------------------|---------------------|----------------------|-----------|---------------------------------------|
| ∌+<br>ョ.<br>$=$<br>$-2-$               | $L_{2}$                                 |                           | HHH/H                    | $\left\Vert \mathsf{P}\right\Vert$<br>$\Vert \cdot \Vert$ N $\Vert \cdot$ | Đ                                         |                     | $-  x   -  1   -  1   -  1  $ |                     | $-\left( \#D\right)$ | $\boxdot$ | $+$ $+$                               |
| $>$ LD<br>$>$ IL                       | $\ddot{}$                               | ç<br>- TP                 | <b>DEC</b>               | 2 - Nouveau POU Commentaire                                               |                                           |                     |                               |                     |                      |           | <b>TEM</b>                            |
|                                        |                                         |                           |                          |                                                                           |                                           |                     |                               |                     |                      |           | ▲<br>Symbole<br>%M15                  |
| $V$ ID $\sim$                          | nom Commentaire                         |                           |                          |                                                                           |                                           |                     |                               |                     |                      |           |                                       |
| Rung <sub>6</sub><br>Corps du réseau * | CN <sub>2</sub><br>Symbole<br>%M20<br>ъ | TEC3<br>Symbole<br>9600.3 | FCS<br>Symbole<br>9600.5 | BT nouage<br>Symbole<br>%M31                                              | $\gamma_{\rm my}$<br>Symbole<br>%M11<br>₩ |                     |                               |                     |                      |           | NOUAGE<br>Symbole<br>%Q0.5            |
|                                        | NOUAGE<br>Symbole<br>%Q0.5              | $\alpha$                  | ٠                        | $\sim$                                                                    | ٠                                         | $\scriptstyle\rm s$ | ٠                             | $\scriptstyle\rm s$ | ٠                    | ٠         | ٠                                     |
|                                        | ſ                                       |                           | ٠                        | ٠                                                                         |                                           |                     |                               |                     |                      |           |                                       |
|                                        |                                         | ٠                         |                          |                                                                           | $\,$                                      | $\,$                |                               | ٠                   |                      | ٠         | $t_{\rm{63}}$<br>Symbole<br>%M12<br>⊃ |
|                                        |                                         | $\sim$                    | $\alpha$                 | $\alpha$                                                                  | ٠                                         | $\sim$              | ٠                             | $\,$                | $\,$                 |           | $t_{\rm dS}$<br>Symbole               |
|                                        |                                         |                           |                          |                                                                           |                                           |                     |                               | $  -$               |                      |           | %M14                                  |

**Figure 4.16:** Nouage et retour à l'état initial.

- *Rung6 :*après avoir cliquésurle bouton nouage et l'activation des fin de course 3 et 5 le nouagecommence.
- *Rung7 :*après avoir cliquésurle bouton sortie et l'activation du capteur de fin de course 3 et le compteur le vérin retourneà l'état initial.

**Réseau de capteur analogique :**

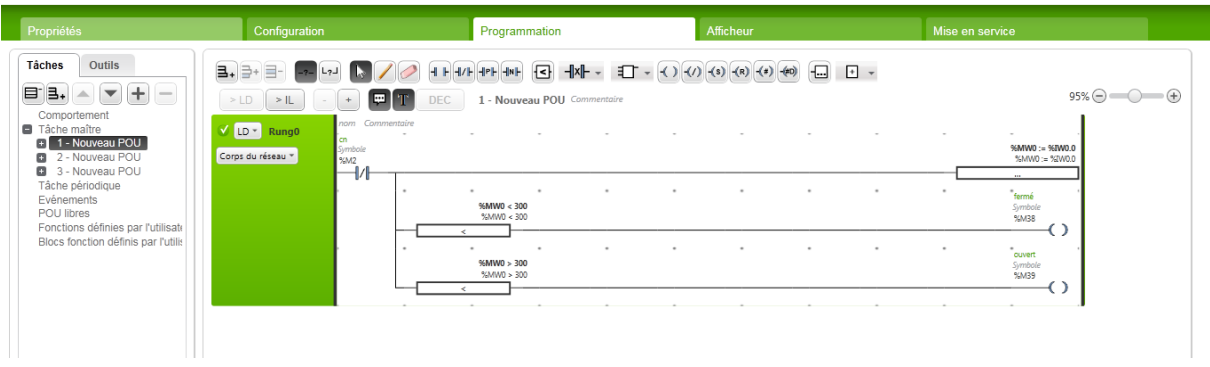

**Figure 4.17:** Capteur analogique.

- *Rung0 :* déclaration du capteur analogique.
	- *Ligne1 :* déclaration du capteur analogique.
	- *Ligne 2 :* si la pression est inférieureà 300 bar l'électrovanne est fermé.
	- *Ligne 3 :* si la pression est supérieureà 300 bar l'électrovanne est ouverte.

# **Présentationdessortiesnumériques:**

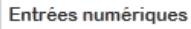

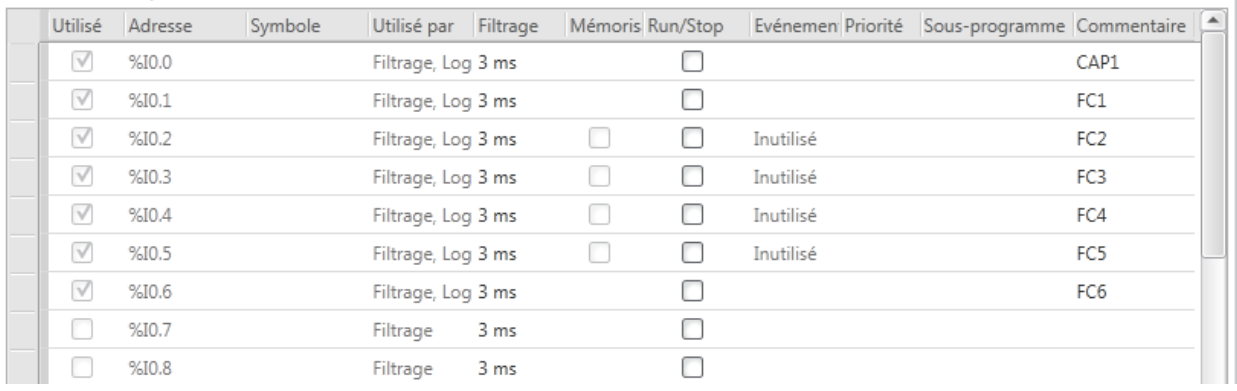

**Figure 4.18:** Entrées numériques.

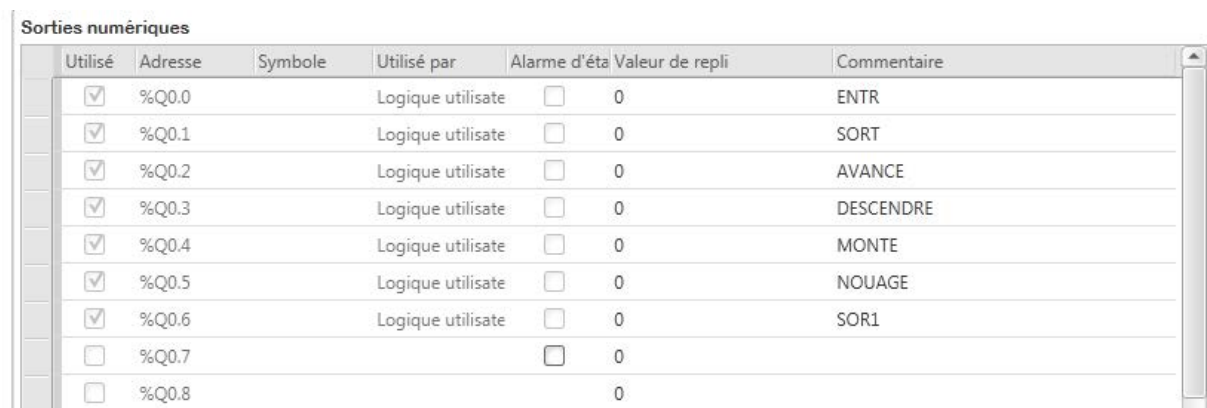

**Figure 4.19:** Sorties numériques.

# **3 Interfacedecommandeetdesupervision :**

# **Panneauprincipal :**

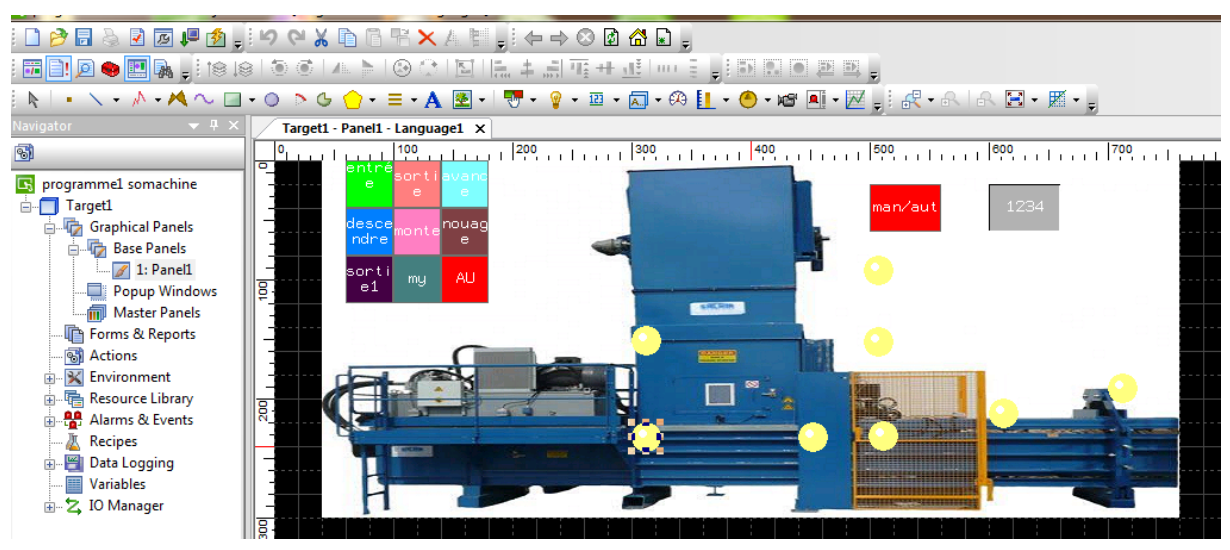

**Figure 4.20:** Panneau principal.

#### • **Identification :**

- *1. Entrée vérin.*
- *2. Sortie vérin.*
- *3. Avance.*
- *4. Descente.*
- *5. Montée.*
- *6. Nouage.*
- *7. Resortie.*
- *8. Automatique /manuel.*
- *9. Réglage de pression.*

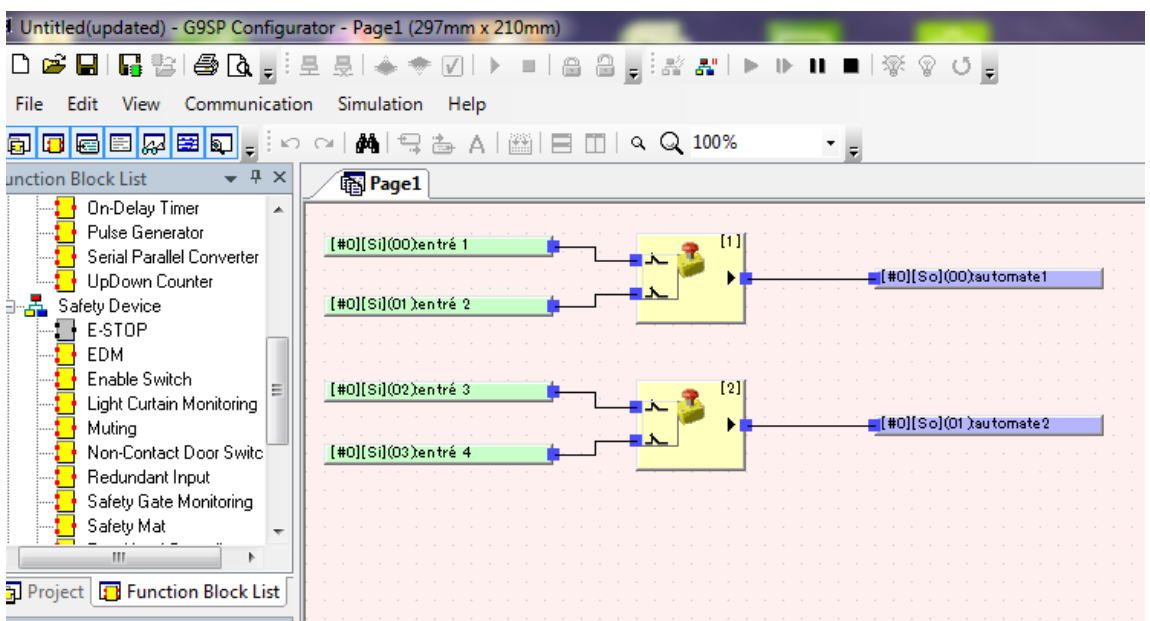

#### **3.1 Présentationde la configuration du contrôleur g9sp :**

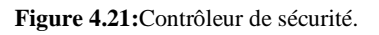

*Explication* **:** S'ilya un problème dans un des 4 entrées alors l'automate sera arrêté par un ordre du g9sp

#### **Conclusion:**

Notretravail, présenté danscechapitre, consistait àautomatiser le fonctionnement d'unemachinede presse. Notre automatisationétaitpartagée en 2 parties :

- *Lapartiepressage.*
- *Lapartienouage.*

La première automatisation constitue la partie initiale de la machine, elle est composée deplusieurs éléments que nous avons automatisés durant notre stage. Quant à la seconde, elleétablit un système de pressage des déchets manuel et automatique.

De plus, nous avons réalisé, par nos soins, une supervision du système automatisé, à partird'un IHMconçuen utilisant lelogicielVijeoDesiner.

Enfin, pour contrôler et pour la sécurité nous avons utilisé et configuré un contrôleur de sécurité (g9sp).

# *Conclusion générale*

**L'établissementI.E.C.O** emballage nous a donné l'opportunité de faire des stages pratiques, au cours desquels nous pouvons mis en pratique les connaissances acquises dans nos cours à l'Université. Pour atteindre les objectifs de notre projet, nous avons d'abord pris connaissance de l'installation existante en identifiant ses éléments et ses compositions. Notre projet a consisté principalement à automatiser le fonctionnement d'une presse à balle horizontale disponible au niveau de la société I.E.C.O emballage. Nous avons décrit le fonctionnement automatique de cette machine en utilisant le GRAFCET, ensuite nous avons implémente ce GRAFCET en utilisant le langage LADDER et le logiciel Somachine Basic. Afin d'optimiser les performances de la station, un automate TM221C40R a été utilisé. Une interface homme machine, qui permet de contrôler et superviser l'ensemble des opérations de cette machine,a été conçu à l'aide du logiciel VIJEO Designer.

On a réaliser 2 parties (partie pressage des déchets, et la partie de nouage) , ainsi que le programme LADDER , GRAFCET, et la partie analogique.

Le travail que nous avons réalisé pourrait être complété et amélioré. En fait, plusieurs points de vue sont ouverts, qui peuvent être résumés comme suit :

*• Le premier point inclut le lien entre la base de données et notre API.* 

*• Le second point consiste à créer une application G9SP pour le contrôle et la sécurité.*

*• La communication entre l'automate et le PC.*

*• La communication entre l'automate et l'afficheur.*

*• Réalisation du programme LADDER, GRAFCET et le câblage de la maquette.*

*•Réalisation de la partie analogique.*

[1] Fiche technique : « Transmetteur de pression électronique HDA 8400 », HYDAC international [\(www.hydac.com\)](http://www.hydac.com/), consulté le 15/05/2022.

[2] Manuel I.E.C.O documentation SRP-EUROPE, [https://www.ieco-dz.com/,](https://www.ieco-dz.com/) consulté le 10/05/2022.

[3] (Schneider, Fiche technique de HMIGXU3512)

[https://www.se.com/ww/en/search/HMIGXU3512,](https://www.se.com/ww/en/search/HMIGXU3512) consulté le 17/05/2022.

[4] (Schneider, Fiche technique de TM221CE40R Modicon M221)

[https://www.se.com/ww/en/search/TM221CE24R,](https://www.se.com/ww/en/search/TM221CE24R) consulté le 17/05/2022.

[5] Dr. Ir. H. LECOCQ, LES AUTOMATES PROGRAMMABLES, Université de Liège. Belgique,2005.

[6] Manuel contrôleur de sécurité g9sp Omron

[\(https://industrial.omron.eu/en/products/g9sp-n\)](https://industrial.omron.eu/en/products/g9sp-n), consulté le 19/05/2022.

[7] Manuel I.E.C.O documentation SRP-EUROPE.

[8] Manuel Pompe hydraulique HYDAC international.

[9] PACOMAT : « Presse a balle horizontale », Sombernon, France

[\(www.kadantpaal.com\)](http://www.kadantpaal.com/), Document interne : Offre de servie de la part de « COMDEC PAAL GROUP ».

[10] Schneider, logiciel Somachine basic V1.6, Manuel d'utilisation.

[11] Schneider, logiciel vejio designer V1.1 Manuel d'utilisation.

[12] Dr. BOUTEGHMES Djamal, Systèmes Hydrauliques et Pneumatiques, Université de Batna 2,2019-2020.